# **BAB V**

# **IMPLEMENTASI SISTEM**

Pada bab V akan menjelaskan tentang desain program dan coding program. Berikut ini tampilan-tampilan halaman yang ada didalam program dibagi menjadi 2 bagian yaitu user dan admin.

### **5.1. Spesifikasi Perangkat Keras**

Perangkat keras yang digunakan dalam pembuatan aplikasi adalah:

- 1. AMD Dual-Core A9-9420 APU (3.00 3.60 GHz, 1 MB Cache)
- 2. Memory 4.00 GB
- 3. Hardisk 1 TB
- 4. Monitor 14"

### **5.2. Spesifikasi Perangkat Lunak**

- 1. Android Studio
- 2. Sublime Text 3
- 3. SQLyog
- 4. XAMPP v3.2.1
- 5. Google Chrome

## **5.3. Batasan Implementasi Sistem**

Tahapan implementasi pada sistem ini merupakan kelanjutan dari tahapan perancangan sistem yang telah di uraikan sebelumnya pada bab IV, pada bab ini juga akan diuraikan implementasi proses sistem dari perancangan sistem yang telah dibuat sebelumnya.

### **5.4. Implementasi Sistem**

Implementasi pada sistem ini memiliki beberapa proses yang sudah di uraikan pada bab VI terbagi menjadi berberapa proses dan form, sourcode dari implementasi sistem ini lampirkan pada bab ini.

### **5.5. Implementasi Antarmuka**

Implementas antarmuka merupakan tampilan sistem secara keseluruhan dan jika sistem pertama kali dijalankan maka akan tampil adalah form login pada admin seperti pada gambar 5.5.1 di bawah ini:

## **5.5.1. Halaman Login Admin**

Halaman login merupakan halaman hak akses admin untuk masuk kedalam halaman utama, Didalam halaman login dibutuhkan username dan password untuk memverifikasikan kebenaran kepemilikan hak akses. Untuk lebih jelasnya dapat dilihat pada gambar 5.1

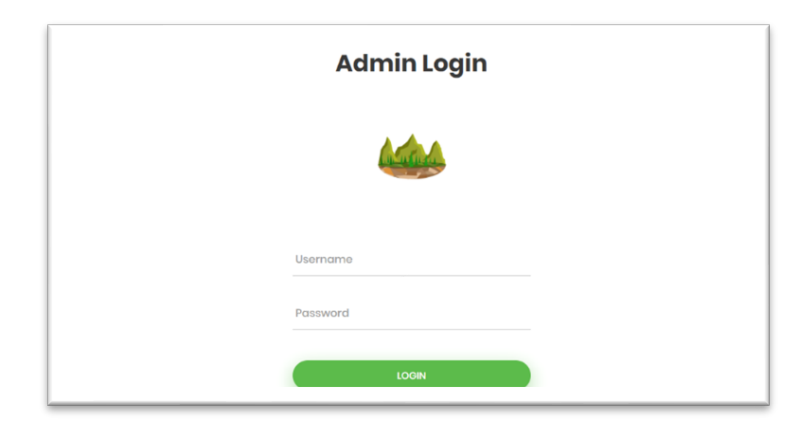

Gambar 5.1. Halaman Login

#### 5.5.1.1. Coding Program Halaman Login Admin

```
\langle?php
defined('BASEPATH') OR exit('No direct script access allowed');
class Welcome extends CI_Controller {
    public function index()
    {
            //$data['content'] = 'content/content';
            // $this->load->view('template/content', $data);
            $this->load->view('login/index');
    }
}
```
a. Auth Halaman Login dan Logout

```
<?php
    class auth extends CI_controller {
            function __construct(){
                    parent:: construct();
            } 
            function login (){
            // proses login disini
            $username = $this->input->post('username');
            $password = $this->input->post('password');
            $jb =";
            $us =";//$hasil = $this->m_login->login($username,$password)->result();
                            $hasil = $this->db->query("SELECT * FROM tbl_admin 
WHERE username = '$username' AND password = '$password'")->result();
                            foreach ($hasil as $k) {
                                     $id = $k$->id_admin;
                                     $nm = $k->nama_admin;
                                     $jb = $k->akses;
                            }
                            if(empty($id)){
                                     $this->session->sess_destroy();
                                     redirect('Welcome');
                            }
                                     $this->session->set_userdata(
                                             array(
                                                     'id' = \frac{1}{5}id.
                                                     'ib' = \frac{1}{5}ib,
                                                     'nm'=>$nm,
                                                     'status_login'=>'oke'
```

```
));
                         $this->session->set_userdata('notif','1');
                         redirect('dashboard'); }
function logout (){
        $this->session->sess_destroy();
        redirect('auth/login');}} ?>
```
# **5.5.2. Halaman Dashboard Admin**

Halaman dashboard admin merupakan halaman yang pertama kali akan muncul jika sudah masuk dari halaman login. Halaman dashboard hanya memunculkan suatu maps beserta koordinat gunung yang masuk ke sistem booking. Berikut ini desain halaman dashboard admin dari sistem ini.

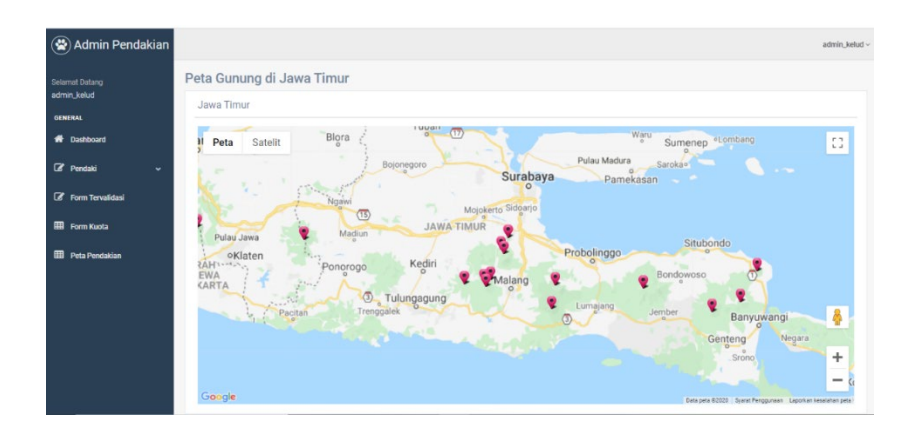

Gambar 5.2. Halaman Dashboard Admin

### 5.5.2.1. Coding Program Halaman Dashboard Admin

a. View Halaman Dashboard Admin

```
<script async defer
src="https://maps.googleapis.com/maps/api/js?key=AIzaSyA2JUy7LvRp3vwLVJ
xf0TIYyRqSSTpo3kU&callback=initMap">
</script>
<script>
    function initMap() {
     var uluru = {lat: -7.8039901, lng: 112.7380089};
     var map = new google.maps.Map(document.getElementById('map'), {
       zoom: 8.5,
       center: uluru
      });
```

```
 //utk membuat data marker
      var features = [
     \langle?php foreach($gunung->result() as $row){ ?>
        {
         position: new google.maps.LatLng(<?php echo $row->latitude;?>,<?php 
echo $row->longlitude;?>),
         type: 'info',
        title : '<?php echo $row->nama_gunung;?>'
        },
     \langle?php } ?>
      ];
      features.forEach(function(feature) {
       \langle?php foreach ($gunung->result() as $row) { ?>
          var marker = new google.maps.Marker({
            position: new google.maps.LatLng(<?php echo $row->latitude;?>,<?php 
echo $row->longlitude;?>),
            icon: "assets/merah.png",
           title: '<?php echo $row->nama_gunung;?>',
            map: map
          \});
           <?php
         } ?>
      });
     } 
     google.maps.event.addDomListener(window, 'load', init);
    </script>
<div class="right_col" role="main">
        <div class="">
         <div class="page-title">
          <div class="title_left">
            <h3>Peta Gunung di Jawa Timur</h3>
         \langlediv>\langlediv>
        \langlediv class="clearfix">\langlediv>
         <div class="row">
          <div class="col-md-12 col-sm-12 col-xs-12">
            <div class="x_panel">
            \langlediv class="x_title">
               <h2>Jawa Timur</h2>
               <div class="clearfix"></div>
            \langlediv>\langlediv class="x_content">
               <div id="map" style="width:100%;height:500px"></div>
            \langle \text{div}\rangle \langle \text{div}\rangle \langle \text{div}\rangle \langle \text{div}\rangle \langle \text{div}\rangle \langle \text{div}\rangle
```
b. Controller Halaman Dashboard Admin

```
\overline{p}defined('BASEPATH') OR exit('No direct script access allowed');
class Dashboard extends CI_Controller {
    public function \text{construct}()parent:: construct();
              $this->load->model('M_data');
     }
    public function index(){
              \text{Sdata}[\text{content'}] = \text{content}/\text{dash};<br>
\text{Sdata}[\text{title'}] = \text{Dashboard};
                                = 'Dashboard';
               \deltadata['gunung'] = \deltathis->M_data->get_data('tbl_gunung');
               $this->load->view('template/content', $data);
     }
}
```
## **5.5.3. Halaman Form Validasi Admin**

Halaman form validasi admin merupakan halaman yang digunakan untuk menampung semua data user yang mendaftar booking online. Jika data user benar maka akan divalidasi oleh admin dan sebaliknya jika ada user belum lengkap maka data tidak akan divalidasi. Berikut ini desain halaman form validasi admin dari sistem ini.

| G<br>$\leftarrow$<br>$\rightarrow$                                       | 1 localhost/TA/tampilan_validasi              |                     |                   |                    |                  |                                            |                       |              | $Q \phi$<br>G                      |
|--------------------------------------------------------------------------|-----------------------------------------------|---------------------|-------------------|--------------------|------------------|--------------------------------------------|-----------------------|--------------|------------------------------------|
| <b>III</b> Apps<br>W TUTORIAL MEMBU                                      | <b>C</b> Tutorial Membuat                     | Tutorial Codeignite | Tutorial Membuat  |                    |                  | Syahdila Kirei: Peng B Hidup Ini Indah: "S | (b) More than 1000 pr |              | Penjadwalan Produ<br>$\mathcal{V}$ |
| (※) Admin Pendakian                                                      |                                               |                     |                   |                    |                  |                                            |                       |              | 오<br>admin_kelud ~                 |
| <b>Selamat Datang</b><br>admin kelud                                     | Data Form Validasi Pendaki users              |                     |                   |                    |                  |                                            |                       |              | $A \nvdash x$                      |
| <b>GENERAL</b>                                                           | Show 10<br>$\vee$ entries                     |                     |                   |                    |                  |                                            |                       | Search:      |                                    |
| <b>W</b> Dashboard                                                       | Tanggal<br>٠<br>Berangkat<br>No.<br>$_{11}$   | Tanggal<br>Pulang   | ID.<br><b>KTP</b> | Nama<br>Pendaki    | Tanggal<br>Lahir | Alamat                                     | Kebangsaan            | No HP        | Pekerjaan                          |
| Pendaki<br>$\checkmark$                                                  | 2020-08-17<br>$\bullet$ 1                     | 2020-08-18          | 12345678901       | Cici               | 1996-08-20       | Sambisari                                  | WNI                   | 085321698452 | Pegawai                            |
| Form Validasi<br>Form Konfirmasi Pembayaran<br><b>R</b> Form Tervalidasi | Pembayaran 0<br>Hari Mendaki 1 Hari<br>Action | $1 \vee n$          |                   |                    |                  |                                            |                       |              |                                    |
| EB Form Kuota                                                            | 2020-08-20<br>O <sub>2</sub>                  | 2020-08-21          | 123456789876      | Deni               | 1996-01-24       | Rembang                                    | <b>WNI</b>            | 085412369852 | Pelajar                            |
|                                                                          | Q <sup>3</sup><br>2020-08-24                  | 2020-08-25          | 1234567654        | Lulu               | 1996-01-21       | Bandung                                    | WNI                   | 085123698523 | Pelajar                            |
| <b>EE</b> Peta Pendakian                                                 | 0.4<br>2020-08-20                             | 2020-08-21          | 23452345345       | Ruru.              | 1995-05-27       | Surabaya                                   | WNI                   | 085854236963 | Pegawal                            |
|                                                                          | 0.5<br>2020-09-01                             | 2020-09-02          | 3515132207960010  | Farid ajaa testing | 1996-06-20       | sambisarifhq                               | wni                   | 083856829002 | mahasiswa                          |
|                                                                          | 0.6<br>2020-08-18                             | 2020-08-20          | 12345678905       | Laila              | 1996-08-25       | Surabaya                                   | WNI                   | 085136498523 | Pelajar                            |
|                                                                          | 0.7<br>2020-08-20                             | 2020-08-22          | 123456789098      | Susy               | 1996-05-02       | Sidoario                                   | <b>WNA</b>            | 085236985236 | Wirausaha                          |
|                                                                          | 0.8<br>2020-08-26                             | 2020-08-28          | 456456456         | Yuli               | 1995-05-21       | Twiri                                      | WNI                   | 085123698563 | Pegawai                            |
|                                                                          | 0.9<br>2020-08-17                             | 2020-08-19          | 12345678902       | Rere               | 1996-08-21       | Sidoario                                   | WNI                   | 081236542896 | Mahasiswa                          |
|                                                                          | 2020-08-27<br>6.10                            | 2020-08-29          | 1234567898        | Jano               | 1995-05-15       | Malang                                     | <b>WNI</b>            | 085142369236 | Pegawai                            |

Gambar 5.3. Halaman Form Validasi Admin

#### 5.5.3.1. Coding Program Halaman Form Validasi Admin

a. View Form Validasi Admin

```
 <div class="x_content">
              <table id="datatable-responsive" class="table table-striped table-
bordered dt-responsive nowrap" cellspacing="0" width="100%">
               <thead>
                     <tr><br><th>No</th>\mathcal{L}th>Tanggal <br/>>br>Berangkat</th>
                      -Tanggal <b>br</b>-Pulang</th><th>ID<br/>sh>KTP </th>
                       <th>Nama<br>Pendaki</th>
                      \mathbb{C}th>Tanggal<br>Lahir</th>
                       <th>Alamat</th>
                       <th>Kebangsaan</th>
                       <th>No HP</th>
                       <th>Pekerjaan</th>
                       <th>Pembayaran</th>
                       <th>Hari Mendaki</th>
                       <th>Action</th>
                     \langle tr \rangle </thead>
                    <tbody>
                      <?php
                      $jb = $this \rightarrow session \rightarrow userdata(jb');~\text{Sno} = 1;$hari = array(); foreach ($pengunjung->result() as $row) { 
                        $date1 = date("Y-m-d", strtotime($row->tgl_berangkat));
```

```
\text{State2} = \text{date}("Y-m-d", \text{strotime}(\text{Show} \geq \text{tel\_pulang})\text{)};$start_date = new DateTime($date1);
                       $end_date = new DateTime($date2);
                        $interval = $start_date->diff($end_date);
                      \text{Sjml} = \text{count}(\text{Shari});for (\$a=0;\$a<$\)m1;\$a++}{for ($b = $a; $b < $jml; $b++){
                             if ($hari[$b] < $hari[$a]){
                               $tmp = Sharif$b];$tmp1 = $idp[$b];\text{Shari}[\$b] = \text{Shari}[\$a];$idp[$b] = $idp[$a];\text{Shari}[\$a] = \text{Stmp};$idp[$a] = $tmp1; } } }
                       for ($c=0; $c < $jml; $c++) {
                        $dt = $this ->db ->query("
SELECT * FROM tbl pengunjung tp
                      JOIN tbl_booking tb ON tb.kode_booking = tp.kode_booking 
                      JOIN tbl_gunung tg ON tg.id_gunung = tb.id_gunung 
                           WHERE 
                         status validasi = 0'AND tp.id pengunjung = '$idp[$c]'
                          AND tg.nama_gunung = '$jb'
                           ")->result();
                          foreach ($dt as $drow) {
 ?>
                       <tr>
```
 $\lt t d \lt\lt?$ php echo  $\text{Sno++}$ ; ? $\lt\lt/t d$ 

<td><?php echo \$drow->tgl\_berangkat; ?></td>

<td><?php echo \$drow->tgl\_pulang; ?></td>

 $\lt t d \lt\lt$ ?php echo \$drow->id\_ktp; ? $\lt\lt$ /td>

<td><?php echo \$drow->nama\_pengunjung; ?></td>

<td><?php echo \$drow->tanggal\_lahir; ?></td>

<td><?php echo \$drow->alamat; ?></td>

<td><?php echo \$drow->kebangsaan; ?></td>

<td><?php echo \$drow->no\_hp; ?></td>

<td><?php echo \$drow->pekerjaan; ?></td>

<td><?php echo \$drow->status\_pembayaran; ?></td>

<td><?php echo \$hari[\$c];?> Hari</td>

 $<$ td $>$ 

<div class="btn-group" align="center">

 <a class="btn btn-success" href="<?php echo base url('Tampilan validasi/btn validasi/'.\$drow->id pengunjung); ?>"><i class="fa fa-check"></i></a>

 <a class="btn btn-danger" href="<?php echo base url('Tampilan validasi/btn hapus/'.\$drow->id pengunjung); ?>" onclick="return confirm('Yakin ingin menghapus data ini?')"><i class="fa fatrash"></i></a>

 $\langle$ div>  $\langle t d \rangle$  $\langle tr \rangle$  $\langle ?php \}$  ?> </tbody> </table> </tbody>

 $\langle \rangle$  </table>  $\langle \rangle$ div> $\langle \rangle$ div> $\langle \rangle$ div> $\langle \rangle$ div> $\langle \rangle$ div>

b. Controller Form Validasi Admin

```
\langle?php
defined('BASEPATH') OR exit('No direct script access allowed');
use PHPMailer\PHPMailer\PHPMailer;
use PHPMailer\PHPMailer\Exception;
class Tampilan_validasi extends CI_Controller {
       public function \text{construct}()parent:: construct();
                $this->load->model('M_data');
                require APPPATH.'libraries/phpmailer/src/Exception.php';
     require APPPATH.'libraries/phpmailer/src/PHPMailer.php';
     require APPPATH.'libraries/phpmailer/src/SMTP.php';
        }
       public function index(){
                $jb = $this \rightarrow session \rightarrow userdata('jb');$data['content'] = 'content/tampilan_validasi';
                $data['title'] = 'Form Validasi';
                //$data['pengunjung'] =
$this > M$ data > get data where('tb1 pengunjung', array('status validasi' => '0'));$data['pengunjung'] = $this->db->query("
        SELECT * 
        FROM 
         tbl pengunjung tp
         JOIN tbl_booking tb ON tb.kode_booking = tp.kode_booking
         JOIN tbl_gunung tg ON tg.id_gunung = tb.id_gunung
        WHERE 
         tg.nama gunung = '$jb'
         AND status validasi = '0'");
                $this->load->view('template/content', $data);
        }
       public function btn_validasi($id)
        \{$table = 'tbl pengunjung';
                \text{Sdata} = \text{array}('status validasi' => '1');$where = array('id pengunjung' => $id);
                $this->M_data->update_data($table,$data,$where);
                $data = $this->db->query("SELECT * FROM tbl_pengunjung tp JOIN 
tbl_booking tb ON tb.kode_booking = tp.kode_booking WHERE tp.id_pengunjung = 
'$id'")->result();
```

```
foreach ($data as $dt) {
                       \text{Semail} = \text{Sdt} > \text{email};$nm = $dt->nama_pengunjung;
                       $by = number format($dt->biaya);$idb = $dt ->kode booking;
               }
        // PHPMailer object
     $response = false;
    $mail = new PHPMailer(); // SMTP configuration
     $mail->isSMTP();
     $mail->Host = 'smtp.gmail.com';
     $mail->SMTPAuth = true;
    $mail-&Vsername = 'muhammadfarid031@gmail.com'; $mail->Password = 'mARkamAH123';
     $mail->SMTPSecure = 'tls';
    $mail->Port = 587; $mail->setFrom('muhammadfarid031@gmail.com', 'Administrasi Pendaki Jawa 
Timur');
     $mail->addReplyTo('muhammadfarid031@gmail.com', 'Administrasi Pendaki 
Jawa Timur');
     // Add a recipient
     $mail->addAddress($email); //email tujuan pengiriman email
     // Email subject
     $mail->Subject = 'Informasi Booking Pendaki';
     // Set email format to HTML
     $mail->isHTML(true);
     // Email body content
      $mailContent = "<h1>Data Booking Anda Telah Lolos Validasi</h1>
             <p>Hai ".$nm." terima kasih telah menunggu, Data anda telah lolos 
validasi. Silahkan melakukan pembayaran sebesar Rp. ".$by.". Setelah melakukan 
pembayaran harap melakukan verifikasi pembayaran melalui aplikasi mobile dengan 
memasukkan kode booking anda. Kode booking anda adalah ".$idb."</p>";
     $mail->Body = $mailContent;
     // Send email
    if(!$mail->send()){
        //echo 'Message could not be sent.';
```

```
 echo 'Mailer Error: ' . $mail->ErrorInfo;
     }else{
        //echo 'Message has been sent';
      }
               redirect('Tampilan_validasi'); }
       public function btn_hapus($id)
        {
               $table = 'tbl pengunjung';
               $where = array('id_pengunjung' => $id);\deltadata = \deltathis->db->query("SELECT * FROM tbl pengunjung tp JOIN
tbl_booking tb ON tb.kode_booking = tp.kode_booking WHERE tp.id_pengunjung =
'$id'")->result();
               foreach ($data as $dt) {
                        \text{Small} = \text{Sdt}->email;
                       $nm = $dt->nama pengunjung;
                       $by = number format($dt->biaya);$idb = $dt ->kode booking;
                }
        // PHPMailer object
     $response = false; $mail = new PHPMailer();
     // SMTP configuration
     $mail->isSMTP();
     $mail->Host = 'smtp.gmail.com'; //sesuaikan sesuai nama domain 
hosting/server yang digunakan
     $mail->SMTPAuth = true;
    $mail-Username = 'pendaftaranpendaki@gmail.com'; // user email $mail->Password = 'pendaki123'; // password email
     $mail->SMTPSecure = 'ssl';
    $mail->Port = 465; $mail->setFrom('pendaftaranpendaki@gmail.com', 'Administrasi Pendaki Jawa 
Timur');
     $mail->addReplyTo('pendaftaranpendaki@gmail.com', 'Administrasi Pendaki 
Jawa Timur');
     // Add a recipient
     $mail->addAddress($email); //email tujuan pengiriman email
     // Email subject
     $mail->Subject = 'Informasi Booking Pendaki';
```

```
 // Set email format to HTML
     $mail->isHTML(true);
     // Email body content
      $mailContent = "<h1>Data Booking Anda Tidak Lolos Validasi</h1>
             <p>Hai ".$nm." terima kasih telah menunggu, Mohon maaf data anda 
tidak lolos validasi. Silahkan melakukan booking ulang dengan data yang valid.</p>";
     $mail->Body = $mailContent;
     // Send email
    if(!$mail->send()){
        //echo 'Message could not be sent.';
        //echo 'Mailer Error: ' . $mail->ErrorInfo;
      }else{
        //echo 'Message has been sent';
      }
    $table2 = 'tb1 booking';$where2 = array('kode<sub>bolding'</sub> = > $idb); $this->M_data->hapus_data($table,$where);
     $this->M_data->hapus_data($table2,$where2);
                redirect('Tampilan_validasi');
        }
}
```
# **5.5.4. Halaman Form Konfirmasi Pembayaran Admin**

Halaman form konfirmasi pembayaran admin merupakan halaman yang digunakan untuk menampung semua data user yang membayar nominal yang sudah ditentukan oleh user. Jika sudah masuk ke sistem, langsung dikonfirmasi oleh admin. Berikut ini desain halaman form konfirmasi pembayaran admin dari sistem ini.

| Admin Pendakian                                    |                              |                                                                         |              |                  |           |               |                         |             | admin_kelud ~                                       |
|----------------------------------------------------|------------------------------|-------------------------------------------------------------------------|--------------|------------------|-----------|---------------|-------------------------|-------------|-----------------------------------------------------|
| <b>Selamat Datang</b><br>admin kelud               | Show $10$                    | Data Konfirmasi Pembayaran Pendaki users<br>$\overline{\smile}$ entries |              |                  |           |               |                         | Search:     | $\wedge$ $\neq$ x                                   |
| <b>GENERAL</b><br><b>K</b> <sup>b</sup> Dashboard  | No If                        | ID Konfirmasi                                                           | Kode Booking | Tanggal Transfer | Atas Nama | Nama Bank   # | <b>Nominal Transfer</b> | No Rekening | <b>Status Konfirmasi</b>                            |
| <b><i>C</i></b> Pendaki<br>v                       | $\bullet$ 1<br><b>Action</b> | 8<br>v∥∎                                                                | 379          | 2020-08-20       | Yuli      | <b>BCA</b>    | Rp. 10,000              | 2147483647  | Belum Konfirmasi                                    |
| <b>Form Validasi</b><br>Form Konfirmasi Pembayaran | $\odot$ 2                    | 9                                                                       | 396          | 2020-08-20       | yuyu      | bri           | Rp. 10,000              | 1263673788  | <b>Belum Konfirmasi</b>                             |
| Form Tervalidasi                                   |                              | Showing 1 to 2 of 2 entries                                             |              |                  |           |               |                         |             | Previous 1 Next                                     |
| EE Form Kuota                                      |                              |                                                                         |              |                  |           |               |                         |             |                                                     |
| <b>EED</b> Peta Pendakian                          |                              |                                                                         |              |                  |           |               |                         |             |                                                     |
|                                                    |                              |                                                                         |              |                  |           |               |                         |             |                                                     |
|                                                    |                              |                                                                         |              |                  |           |               |                         |             |                                                     |
|                                                    |                              |                                                                         |              |                  |           |               |                         |             | Admin Rooking Online Pendekian Gunung Se-JAwa Timur |

Gambar 5.4. Halaman Konfirmasi Pembayaran Admin

## 5.5.4.1. Coding Program Halaman Form Konfirmasi Pembayaran Admin

a. View Form Konfirmasi Pembayaran Admin

```
 <div class="x_content">
             <table id="datatable-responsive" class="table table-striped table-bordered 
dt-responsive nowrap" cellspacing="0" width="100%">
              <thead>
              <tr>
                 <th>ID Konfirmasi </th>
                 <th>Kode Booking</th>
                 <th>Tanggal Transfer</th>
                 <th>Atas Nama</th>
                 <th>Nama Bank</th>
                 <th>Nominal Transfer</th>
                 <th>No Rekening</th>
                 <th>Status Konfirmasi</th>
                 <th>Action</th>
              \langle tr \rangle </thead>
              <tbody>
              \langle?php
               ~\text{Sno} = 1; foreach ($konfirmasi->result() as $row) { ?>
                 <tr>\lt t d \lt\lt?php echo \text{Sno++}; ?\lt\lt t d<td><?php echo $row->id_konfirmasi; ?></td>
                  <td><?php echo $row->kode_booking; ?></td>
```

```
\lt t d \lt\lt??php echo $row-\gt t gl tf; ?\gt\lt/t d<td><?php echo $row->nama_tf; ?></td>
                    <td><?php echo $row->bank tf; ?></td>
                    \lt t d>Rp. \lt?php echo number format($row->biaya_tf); ?\lt/td>
                    \lt td\lt\lt?php echo $row->no_rek_tf; ?\lt\lt/td>
                    \langle \text{td}\rangle \langle \text{?php} \rangle if ($row->status_konfirmasi == '1'){echo
"Konfirmasi"; } else {echo "Belum Konfirmasi"; } ?></td>
                    <br><td> <div class="btn-group" align="center">
                        <a class="btn btn-success" href="<?php echo 
base url('Tampilan form pembayaran/btn validasi/'.$row->id konfirmasi); ?>"><i
class="fa fa-check"></i></a>
                        <a class="btn btn-danger" href="<?php echo 
base url('Tampilan form pembayaran/btn hapus/'.$row->id konfirmasi); ?>"
onclick="return confirm('Yakin ingin menghapus data ini?')"><i class="fa fa-
trash"></i></a>
                     \langlediv>\langle t d \rangle\langle tr \rangle\langle?php }
                 ?>
                </tbody>
```
b. Controller Form Konfirmasi Pembayaran Admin

```
\langle?php
defined('BASEPATH') OR exit('No direct script access allowed');
use PHPMailer\PHPMailer\PHPMailer;
use PHPMailer\PHPMailer\Exception;
class Tampilan_form_pembayaran extends CI_Controller {
        public function __construct(){
                parent::_construct();
                $this->load->model('M_data');
                require APPPATH.'libraries/phpmailer/src/Exception.php';
      require APPPATH.'libraries/phpmailer/src/PHPMailer.php';
      require APPPATH.'libraries/phpmailer/src/SMTP.php';
        }
        public function index(){
                $jb = $this \rightarrow session \rightarrow userdata('jb');\deltadata['content'] = 'content/tampilan form pembayaran';
                $data['title'] = 'Form Pembayaran';
                // \deltadata['konfirmasi'] = \deltathis->M_data->get_data('tbl_konfirmasi');
```

```
$data['konfirmasi'] = $this->db->query("SELECT * FROM 
tbl konfirmasi tk JOIN tbl booking tb ON tb.kode booking = tk.kode booking JOIN
tbl_gunung tg ON tg.id_gunung = tb.id_gunung WHERE tg.nama_gunung = '$jb' 
AND tk.status konfirmasi = '0'");
               $this->load->view('template/content', $data);
        }
       public function btn_validasi($id)
        {
               $table = 'tbl konfirmasi';
               \delta \text{data} = \text{array}('status konfirmasi' => '1');$where = array('id konfirmasi' => $id);
               $this->M_data->update_data($table,$data,$where);
               $data = $this->db->query("SELECT * FROM tbl_pengunjung tp JOIN 
tbl_booking tb ON tb.kode_booking = tp.kode_booking JOIN tbl_konfirmasi tk ON
tk.kode booking = tb.kode booking WHERE tk.id konfirmasi = '$id'")->result();
               foreach ($data as $dt) {
                       \text{Semail} = \text{Sdt} > \text{email};$nm = $dt->nama pengunjung;
                       $by = number format($dt->biaya);$idb = $dt->kode booking; }
        // PHPMailer object
     $response = false; $mail = new PHPMailer();
     // SMTP configuration
     $mail->isSMTP();
     $mail->Host = 'smtp.gmail.com';
     $mail->SMTPAuth = true;
    $mail-&Vsername = 'muhammadfarid031@gmail.com'; $mail->Password = 'mARkamAH123';
     $mail->SMTPSecure = 'tls';
    $mail-Port = 587; $mail->setFrom('muhammadfarid031@gmail.com', 'Administrasi Pendaki Jawa 
Timur');
     $mail->addReplyTo('muhammadfarid031@gmail.com', 'Administrasi Pendaki 
Jawa Timur');
     // Add a recipient
     $mail->addAddress($email); //email tujuan pengiriman email
     // Email subject
     $mail->Subject = 'Informasi Booking Pendaki';
```

```
 // Set email format to HTML
      $mail->isHTML(true);
      // Email body content
      $mailContent = "<h1>Data Booking Anda Telah Terbayar</h1>
              <p>Hai ".$nm." terima kasih telah mengikuti prosedur, Data anda telah 
lolos validasi dan telah terbayar. Silahkan menunjukkan email ini sebagai bukti bahwa 
anda telah mendaftar secara online. Selamat Mendaki, Keep safety and be fun.\langle p \rangle";
      $mail->Body = $mailContent;
      // Send email
     if(!$mail->send()){
        //echo 'Message could not be sent.';
        //echo 'Mailer Error: ' . $mail->ErrorInfo;
      }else{
        //echo 'Message has been sent';
 }
     $table1 = 'tb1 booking';\delta \text{data1} = \text{array} ('status lunas' => '1');
                 $where1 = array('kode<sub>bolding'</sub>) = $idb);$this->M_data->update_data($table1,$data1,$where1);
                \text{Stable2} = \text{`tbl pengunjung';}\text{Sdata2} = \text{array} ('status pembayaran' => '1');
                 \text{where2} = \text{array} ('kode booking' => \text{Sidb});
                $this->M_data->update_data($table2,$data2,$where2);
                redirect('Tampilan_form_pembayaran');
        }
        public function btn_hapus($id)
        {
                 \deltadata = \deltathis->db->query("SELECT * FROM tbl pengunjung tp JOIN
tbl_booking tb ON tb.kode_booking = tp.kode_booking JOIN tbl_konfirmasi tk ON
tk.kode_booking = tb.kode_booking WHERE tk.id_konfirmasi = '$id'")->result();
                 foreach ($data as $dt) {
                         \text{Semail} = \text{Sdt} > \text{email};$nm = $dt->nama pengunjung;
                         $by = number format($dt->biaya);$idb = $dt ->kode booking; }
        // PHPMailer object
     $response = false;$mail = new PHPMailer();
```

```
 // SMTP configuration
      $mail->isSMTP();
      $mail->Host = 'smtp.gmail.com'; //sesuaikan sesuai nama domain 
hosting/server yang digunakan
      $mail->SMTPAuth = true;
     $mail->Username = 'pendaftaranpendaki@gmail.com'; // user email $mail->Password = 'pendaki123'; // password email
      $mail->SMTPSecure = 'ssl';
     $mail\text{-}Port = 465; $mail->setFrom('pendaftaranpendaki@gmail.com', 'Administrasi Pendaki Jawa 
Timur');
      $mail->addReplyTo('pendaftaranpendaki@gmail.com', 'Administrasi Pendaki 
Jawa Timur');
      // Add a recipient
      $mail->addAddress($email); //email tujuan pengiriman email
      // Email subject
      $mail->Subject = 'Informasi Booking Pendaki';
      // Set email format to HTML
      $mail->isHTML(true);
      // Email body content
      $mailContent = "<h1>Data Booking Anda Tidak Terbayara</h1>
             <p>Hai ".$nm." terima kasih telah mengikuti prosedur, Data booking tidak 
terbayar. Silahkan melakukan booking ulang dengan data yang valid.</p>";
      $mail->Body = $mailContent;
      // Send email
     if(!$mail->send()){
        //echo 'Message could not be sent.';
        //echo 'Mailer Error: ' . $mail->ErrorInfo;
      }else{
        //echo 'Message has been sent';
      }
      $table = 'tbl_konfirmasi';
     $where = array('id_konfirmasi' => $id);$table1 = 'tb1 booking';$where1 = array('kode<sub>bolding'</sub> = &gt; $idb);\text{Stable2} = \text{th} pengunjung';
                \text{where2} = \text{array}(\text{kode} \text{ booking} \implies \text{Sidb});$this->M_data->hapus_data($table,$where);
                $this->M_data->hapus_data($table2,$where2);
```
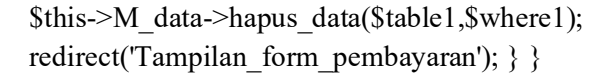

## **5.5.5. Halaman Form Tervalidasi Admin**

Halaman form tervalidasi admin merupakan halaman yang digunakan untuk menampung semua data user yang sudah valid. Berikut ini desain halaman form tervalidasi admin dari sistem ini.

| C<br>$\rightarrow$<br>$\leftarrow$          | (i) localhost/TA/tampilan tervalidasi       |                                         |                     |                      |                                  |                   |            | $\odot$                    |
|---------------------------------------------|---------------------------------------------|-----------------------------------------|---------------------|----------------------|----------------------------------|-------------------|------------|----------------------------|
| <b>VL TUTORIAL MEMBU</b><br><b>III</b> Apps | <b>3</b> Tutorial Membuat                   | Tutorial Membuat<br>Tutorial Codeignite |                     | Syahdila Kirei: Peng | Hidup Ini Indah: "S              | More than 1000 pr |            | Penjadwalan Produ<br>$\gg$ |
| (※) Admin Pendakian                         |                                             |                                         |                     |                      |                                  |                   |            | Ω<br>admin kelud $\sim$    |
|                                             |                                             |                                         |                     |                      |                                  |                   |            |                            |
| <b>Selamat Datang</b><br>admin kelud        | Data Form Tervalidasi users                 |                                         |                     |                      |                                  |                   |            | $A \neq X$                 |
| <b>GENERAL</b>                              | $\overline{\smile}$ entries<br>Show 10      |                                         |                     |                      |                                  |                   | Search:    |                            |
| <b>K</b> <sup>b</sup> Dashboard             | <b>No</b><br><b>Tanggal Berangkat</b><br>ПÊ | <b>Tanggal Pulang</b><br>Ιŵ<br>16       | <b>ID KTP</b><br>ΤĖ | Nama Pendaki         | <b>Tanggal Lahir</b><br>Ιŵ<br>15 | Alamat<br>Ι÷      | Kebangsaan | Umur<br>Ιŵ                 |
| <b><i>C</i></b> Pendaki                     | 20 August 2020<br>$\bullet$                 | 20 August 2020                          | 12345678900         | Rivan Dito           | 23 May 1997                      | Lamongan          | <b>WNI</b> | 23                         |
| Form Tervalidasi                            | cindinovitasd@gmail.com<br>Email            |                                         |                     |                      |                                  |                   |            |                            |
| EB Form Kuota                               | No HP<br>085236984521                       |                                         |                     |                      |                                  |                   |            |                            |
|                                             | 主工工<br>Aksi                                 |                                         |                     |                      |                                  |                   |            |                            |
| <b>EED</b> Peta Pendakian                   | Q <sub>2</sub><br><b>19 August 2020</b>     | 20 August 2020                          | 12345678907         | Yuli                 | 25 January 1996                  | Surabaya          | WNA        | 24                         |
|                                             | 03<br>27 August 2020                        | 27 August 2020                          | 123456789           | Yuvu                 | 17 May 1995                      | Surabava          | WNI        | 25                         |
|                                             | 31 August 2020<br>$Q$ 4                     | 31 August 2020                          | 12121212            | Cindi Novita         | 11 November 1996                 | Lamongan          | <b>WNI</b> | 23                         |
|                                             | Q <sub>5</sub><br>31 August 2020            | 31 August 2020                          | 14141414            | Goni Riansyah        | 11 November 1997                 | <b>Bonden</b>     | WNI        | 23                         |
|                                             | Showing 1 to 5 of 5 entries                 |                                         |                     |                      |                                  |                   |            | Previous 1 Next            |
|                                             |                                             |                                         |                     |                      |                                  |                   |            |                            |
|                                             |                                             |                                         |                     |                      |                                  |                   |            |                            |
|                                             |                                             |                                         |                     |                      |                                  |                   |            |                            |

Gambar 5.5. Halaman Form Tervalidasi Admin

5.5.5.1. Coding Program Halaman Form Tervalidasi Admin

a. View Form Tervalidasi Admin

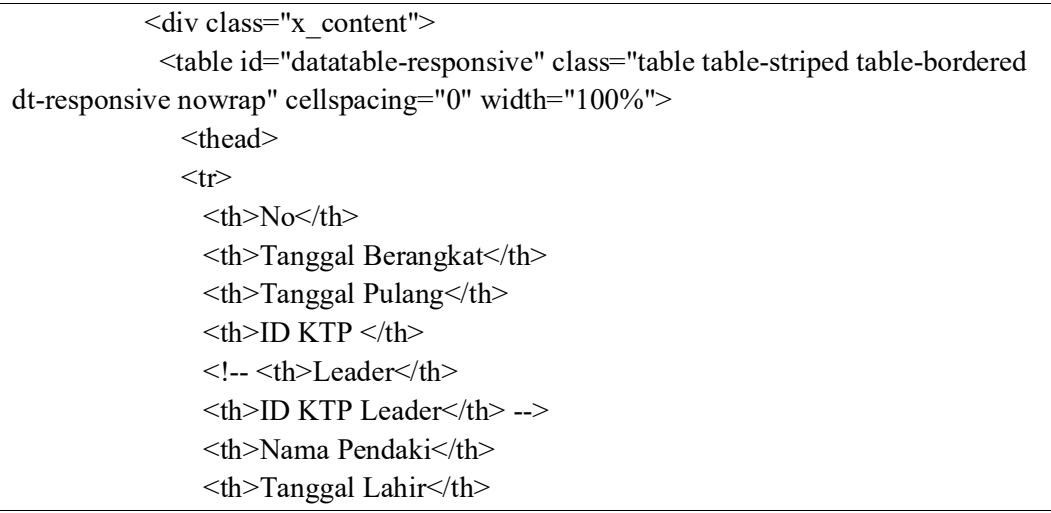

```
 <th>Alamat</th>
                  <th>Kebangsaan</th>
                  <th>Umur</th>
                  <th>Email</th>
                  <th>No HP</th>
                  <th>Aksi</th>
                  <!-- <th>No HP Orang Tua</th>
                  <th>Pekerjaan</th>
                  <th>Porter</th>
                  <th>Pembayaran</th> -->
                \langle tr \rangle </thead>
                <tbody>
                \langle?php
                 ~\text{Sno} = 1; foreach ($pengunjung->result() as $row) { ?>
                   <tr>\lt t d \lt\lt?php echo \text{Sno++}; ?\lt\lt t d <td><?php echo date("d F Y", 
strtotime($row->tgl_berangkat)); ?></td>
                     <td><?php echo date("d F Y", 
strtotime($row->tgl_pulang)); ?></td>
                    \langle \text{td}\rangle \langle \text{chp} \rangleecho $row->id_ktp; ?>\langle \text{td}\rangle\langle -2 - 1 \rangle <td>\langle?php if ($row->status_leader == '1'){echo "Leader"; }
else {echo "Anggota"; } ?></td>
                    \lt td\lt\lt?php echo $row->id ktp_leader; ?\lt\lt/td\gt-->
                    <td><?php echo $row->nama_pengunjung; ?></td>
                     <td><?php echo date("d F Y", 
strtotime($row->tanggal_lahir)); ?></td>
                    <td><?php echo $row->alamat; ?></td>
                    <td><?php echo $row->kebangsaan; ?></td>
                     <td><?php echo $row->umur; ?></td>
                    <td><?php echo $row->email; ?></td>
                    \lt t d \lt\lt?php echo $row->no_hp; ?>\lt t d<td><br/>sbutton type="button" class="btn btn-primary" data-
toggle="modal" data-target="#myModal">Detail</button> 
                      <a href="<?php echo 
base url('Tampilan tervalidasi/hapus data/'.$row->id pengunjung); ?>"><br/>sbutton
class="btn btn-danger" title="Hapus Data" type="button" onclick="return 
confirm('apakah Anda yakin ingin menghapus data ini?');"><i class="fa fa-
trash">\langle i \rangle /2 \left/button \langle a \rangle </td>
```
b. Controller Halaman Form Tervalidasi Admin

```
\langle?php
defined('BASEPATH') OR exit('No direct script access allowed');
class Tampilan_tervalidasi extends CI_Controller {
       public function __construct(){
               parent:: construct();
               $this->load->model('M_data');
        }
       public function index(){
               $jb = $this \rightarrow session \rightarrow userdata('jb');$data['content'] = 'content/tampilan_tervalidasi';
               $data['title'] = 'Form Tervalidasi';
               //$data['pengunjung'] =
$this->M_data->get_data_where('tbl_pengunjung', array('status_pembayaran' => '1'));
               $data['pengunjung'] = $this->db->query("SELECT * FROM 
tbl pengunjung tp JOIN tbl booking tb ON tb.kode booking = tp.kode booking JOIN
tbl_gunung tg ON tg.id_gunung = tb.id_gunung WHERE tg.nama_gunung = '$jb'
AND tp.status pembayaran = '1''');
                $this->load->view('template/content', $data);
        }
       function hapus data($id)
        {
                $table = 'tbl pengunjung';
                $where = array('id_pengunjung' => $id);
               $sql = $this->db->query("SELECT * FROM tbl_pengunjung WHERE 
id pengunjung = '$id'")->result();
               foreach ($sql as $s) {
                        $idb = $s->kode booking;
                }
                $table1 = 'tb1 konfirmasi';
                $where1 = array('kode booking' => $idb);$table2 = 'tb1 booking';$where2 = array('kode<sub>bolding'</sub> = > $idb);$this->M_data->hapus_data($table1, $where1);
                $this->M_data->hapus_data($table2, $where2);
               $this->M_data->hapus_data($table, $where);
               redirect('Tampilan_tervalidasi');
        }
}
```
# **5.5.6. Halaman Form Kuota Admin**

Halaman form kuota admin merupakan halaman yang digunakan untuk mengatur jumlah kuota dalam waktu yamg ditentukan oleh admin. Berikut ini desain halaman form kuota admin dari sistem ini.

| (i) localhost/TA/tampilan_kuota<br>$\rightarrow$<br>C<br>$\leftarrow$ |                           |                          |                            |                           |                                                                      |                     | ◎ ☆                     | œ<br>÷  |
|-----------------------------------------------------------------------|---------------------------|--------------------------|----------------------------|---------------------------|----------------------------------------------------------------------|---------------------|-------------------------|---------|
| <b>III</b> Apps $\mathcal{U}$ TUTORIAL MEMBU                          | <b>6</b> Tutorial Membuat | Tutorial Codeignite      | Tutorial Membuat           |                           | B Syahdila Kirei: Peng B Hidup Ini Indah: "S (iii) More than 1000 pr |                     | Penjadwalan Produ       | $^{35}$ |
| (※) Admin Pendakian                                                   |                           |                          |                            |                           |                                                                      |                     | q<br>admin_kelud $\sim$ |         |
|                                                                       |                           |                          |                            |                           |                                                                      |                     |                         |         |
| <b>Selamat Datang</b><br>admin kelud                                  |                           | Data Kuota Pendaki users |                            |                           |                                                                      |                     | $A \neq x$              |         |
| <b>GENERAL</b>                                                        | <b>Tambah Data</b>        |                          |                            |                           |                                                                      |                     |                         |         |
| <b>K</b> Dashboard                                                    | Show 10                   | $\vee$ entries           |                            |                           |                                                                      | Search:             |                         |         |
| <b><i>C</i></b> Pendaki<br>$\checkmark$                               | <b>No</b><br>IÊ           | Nama Gunung<br>16        | <b>Tanggal Kuota</b><br>16 | <b>Jumlah Kuota</b><br>16 | Cuaca<br>Iŵ                                                          | <b>Status Kuota</b> | Aksi<br>Iŵ<br>16        |         |
| Form Tervalidasi                                                      | $\overline{1}$            | Kelud                    | 2020-08-31                 | 121                       | Sebagaian Berawan                                                    | <b>Buka</b>         | ٠<br>$\alpha$           |         |
| EE Form Kuota                                                         | $\overline{2}$            | Kelud                    | 2020-09-01                 | 98                        | Sebagaian Berawan                                                    | Buka                | $\bullet$<br>$\alpha$   |         |
| <b>EED</b> Peta Pendakian                                             | 3                         | Kelud                    | 2020-09-02                 | 100                       | Sebagaian Berawan                                                    | Buka                | $\bullet$<br>$\alpha$   |         |
|                                                                       | $\overline{4}$            | Kelud                    | 2020-09-03                 | 100                       | Hujan                                                                | Buka                | ٠<br>$\alpha$           |         |
|                                                                       | 5                         | Kelud                    | 2020-09-04                 | 100                       | <b>Badai Petir</b>                                                   | Buka                | $\bullet$<br>$\alpha$   |         |
|                                                                       | 6                         | Kelud                    | 2020-09-05                 | 100                       | Badai Petir Petang                                                   | Buka                | ٠<br>$\alpha$           |         |
|                                                                       | $\overline{7}$            | Kelud                    | 2020-09-06                 | 100                       | Sebagaian Berawan                                                    | Buka                | $\bullet$<br>$\alpha$   |         |
|                                                                       | 8                         | Kelud                    | 2020-09-07                 | 100                       | Sebagaian Berawan                                                    | Buka                | $\bullet$<br>$\alpha$   |         |

Gambar 5.6. Halaman Form Kuota Admin

# 5.5.6.1. Coding Program Halaman Form Kuota Admin

a. View Form Kuota Admin

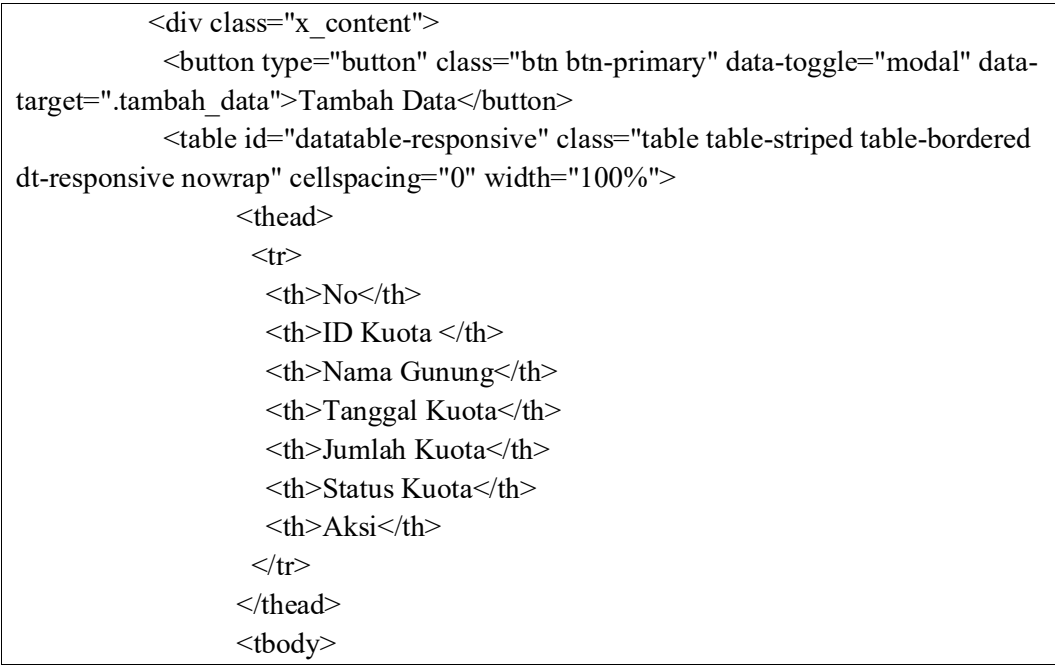

```
 <?php
                        ~\text{Sno} = 1; foreach ($kuota as $row) { ?>
                          <tr>\lt t d \lt\lt?php echo $no; ?\lt\lt/td><td><?php echo $row->id_kuota; ?></td>
                           <td><?php echo $row->nama_gunung; ?></td>
                           <td><?php echo $row->tgl_kuota; ?></td>
                           <td><?php echo $row->jumlah_kuota; ?></td>
                            <td><?php if ($row->status_kuota == '1'){echo "Buka"; } else 
{echo "Tutup"; } ?></td>
                           <td> <a href="<?php echo 
base url('Tampilan kuota/edit data page/'.$row->id kuota); ?>"><br/>>button class="btn
btn-warning" title="Edit Data" data-toggle="modal" data-target=".edit_data"<?php 
echo $no++; ?>>
i class="fa fa-edit">
I>
i class-button>
i as-edit">
i class-the fa-edit">
i class-the fa-edit">
i class-the fa-edit">
i class-the fa-edit">
i class-the fa-edit">
i class-the fa-edit">
i class-the fa-edit">
                              <a href="<?php echo 
base_url('Tampilan_kuota/hapus_data/'.$row->id_kuota); ?>"><br/>>button class="btn btn-
danger" title="Hapus Data" type="button" onclick="return confirm('apakah Anda 
yakin ingin menghapus data ini?');">i class="fa fa-trash"></i>></button></a>
                           \langle t d \rangle\langle tr \rangle\langle?php }
 ?>
                       </tbody>
                     </table>
                    </tbody>
                    </table>
                   \langlediv>
```
b. Controller Halaman Form Kuota Admin

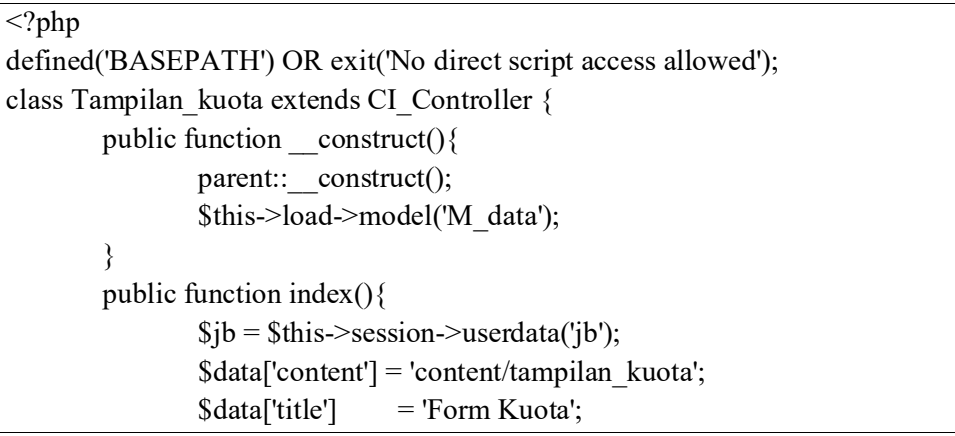

```
//\Sdata['kuota'] = \thetathis->M_data->get_data('tbl_kuota');
                $data['gunung'] = $this->M_data->get_data('tbl_gunung');
                $data['kuota'] = $this->db->query("SELECT * FROM tbl_kuota tk 
JOIN tbl_gunung tg ON tg.id_gunung = tk.id_gunung WHERE tg.nama_gunung =
'$jb'")->result();
                $this->load->view('template/content', $data);
        }
        function add data()
        {
                $jb = $this \rightarrow session \rightarrow userdata('jb');$sql = $this->db->query("SELECT * FROM tbl_gunung WHERE 
nama_gunung = '$jb'")->result();
                foreach ($sql as $s) {
                         $idg = $s->id gunung;
                 }
                \text{Sargs} = \text{Sthis-}\text{input-}\text{post};
                $table = 'tbl_kuota';
                \text{Sdata} = \text{array}('id gunung' \implies $idg,
                         'tgl_kuota' => $args['tanggal_kuota'],
                         'jumlah_kuota' => $args['jumlah_kuota'],
                         'status_kuota' => $args['status_kuota']
                );
                $this->db->insert($table, $data);
                redirect('Tampilan_kuota');
        }
        function hapus data($id)
        {
                $table = 'tbl kuota';
                $where = array('id kuota' => $id);$this->M_data->hapus_data($table, $where);
                redirect('Tampilan_kuota');
        }
        function edit data kuota($id)
        {
                $jb = $this \rightarrow session \rightarrow userdata('jb');$sql = $this->db->query("SELECT * FROM tbl_gunung WHERE 
nama_gunung = '\frac{1}{9}jb'")->result();
                foreach ($sql as $s) {
                         $idg = $s->id gunung;
                }
                \text{Sargs} = \text{Sthis-}\text{input-}\text{post}.
                $table = 'tbl kuota';
                $where = array('id kuota' => $id);
```

```
\text{Sdata} = \text{array}('id gunung' \implies $idg,
                         'tgl_kuota' => $args['tanggal_kuota'],
                         'jumlah_kuota' => $args['jumlah_kuota'],
                         'status kuota' => $args['status kuota']
                );
                $this->M_data->update_data($table, $data, $where);
                redirect('Tampilan_kuota');
        }
        public function edit data page($id)
        {
                //\Sdata['level'] = \thetathis->session->userdata('level');
                $data['content'] = 'content/halaman_edit_kuota';
                 $data['title'] = 'Edit Data Kuota';
                 $data['kuota'] = $this->db->query("SELECT * FROM tbl_kuota tk 
JOIN tbl_gunung tg ON tg.id_gunung = tk.id_gunung WHERE tk.id_kuota =
'$id'")->result();
                //$data['kuota'] = $this->M_data->get_data_where('tbl_kuota',
array('id kuota' => $id);
                $this->load->view('template/content',$data);
        }
        public function import(){
                $config['upload_path'] = './assets/excel';
                 $config['allowed_types'] = 'xlsx|xls';
                \text{Sconfig}['max size'] = '1000';
                 $this->load->library('upload');
                $this->upload->initialize($config);
                if (! $this->upload->do_upload()){
                         echo "gagal";
                         //redirect('Tampilan_kuota');
                 }else{
                         \text{Sdata} = \text{array}('upload data' => \$\text{this}\text{-}\text{upload}\text{-}\text{data}());\text{Supload data} = \text{Sthis}\text{-}\text{upload}\text{-}\text{data}();
             $filename = $upload_data['file_name'];
              $this->M_data->upload_kuota($filename);
              unlink('./assets/excel'.$filename);
              echo "berhasil";
                         //redirect('Tampilan_kuota');
                 }
        }
}
```
# **5.5.7. Halaman Peta Pendakian**

Halaman peta pendakian merupakan halaman yang digunakan untuk menampung koordinat posisi para user sebelum melakukan pendakian, disini posisi pengguna akan direalod setiap lima menit, jika masih ada sinyal. Berikut ini desain halaman peta pendakian dari sistem ini.

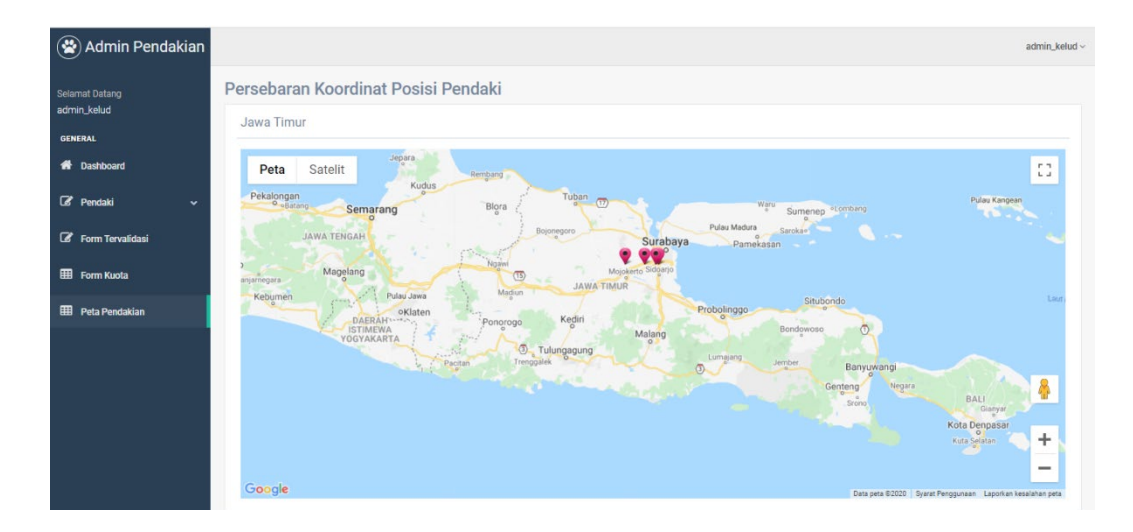

Gambar 5.7. Halaman Peta Pendakian

|           |         | Form Broadcast                     |                          |                  |                        |       |    |       |         |                     |  |
|-----------|---------|------------------------------------|--------------------------|------------------|------------------------|-------|----|-------|---------|---------------------|--|
|           |         |                                    |                          |                  |                        |       |    |       |         |                     |  |
|           |         |                                    |                          |                  |                        |       |    |       |         |                     |  |
|           |         |                                    |                          |                  |                        |       |    |       |         | <b>Broadcast</b>    |  |
|           |         |                                    |                          |                  |                        |       |    |       |         |                     |  |
|           |         |                                    |                          |                  |                        |       |    |       |         |                     |  |
|           |         |                                    |                          |                  |                        |       |    |       |         |                     |  |
|           |         | Data Pendaki Hari Ini 2020/10/01   |                          |                  |                        |       |    |       |         | $\wedge$ $\neq$ $x$ |  |
|           |         |                                    |                          |                  |                        |       |    |       |         |                     |  |
| Show 10   |         | $\vee$ entries                     |                          |                  |                        |       |    |       | Search: |                     |  |
| <b>No</b> | ٨<br>1à | <b>Tanggal</b><br><b>Berangkat</b> | <b>Tanggal</b><br>Pulang | ID<br><b>KTP</b> | <b>Nama</b><br>Pendaki | No HP | Ιř | Email | JÎ      | <b>Hari Mendaki</b> |  |

Gambar 5.8. Halaman Form Broadcast

#### 5.5.7.1. Coding Program Halaman Peta Pendakian

a. View Halaman Peta Pendakian

```
<script 
src="https://maps.googleapis.com/maps/api/js?key=AIzaSyA2JUy7LvRp3vwLVJ
xf0TIYyRqSSTpo3kU&callback=initialize" async defer>
</script>
<script>
  function initialize() {
  var uluru = \{ lat: -7.8039901,
    lng: 112.7380089
   };
   var map = new google.maps.Map(document.getElementById('map'), {
    zoom: 8.5,
    center: uluru
  \}:
   var infoWindow = new google.maps.InfoWindow;
   var bounds = new google.maps.LatLngBounds();
   function bindInfoWindow(marker, map, infoWindow, html) {
    google.maps.event.addListener(marker, 'click', function() {
      infoWindow.setContent(html);
      infoWindow.open(map, marker);
    });
 }
   function addMarker(lat, lng, info) {
    var pt = new google.maps.LatLng(lat, lng);
    bounds.extend(pt);
    var marker = new google.maps.Marker({
      map: map,
      position: pt
     });
     map.fitBounds(bounds);
    bindInfoWindow(marker, map, infoWindow, info);
    }
   <?php foreach ($peta->result() as $row) {
   $lat = $row->latitude;
   \text{Slon} = \text{Srow}->longitude;
    $info = '<b>Kode Booking: '.$row->kd_booking.'\n Nama Pendaki: 
'.$row->nama_pendaki.'</b>';
      echo("addMarker($lat,$lon, '$info');\n");
   } ?>
   //utk membuat data marker
  /* var features = [
     <?php //foreach ($peta->result() as $row) { 
     ? {
       position: new google.maps.LatLng(<?php //echo $row->latitude; 
                            ?>, <?php //echo $row->longitude;
```

```
 ?>),
       type: 'info',
       title: '<?php //echo "Kode Booking: " . $row->kd booking . '\n' . "Nama
Pendaki: " . $row->nama_pendaki;
             ?>'
      },
    \langle?php //}
      ?>
    ]; */
   // Create markers.
   /* features.forEach(function(feature) {
    //<?php //foreach ($peta->result() as $row) { 
      ?>
      var marker = new google.maps.Marker({
       position: new google.maps.LatLng(<?php //echo $row->latitude; 
                            ?>, <?php //echo $row->longitude; 
?>),
       icon: "assets/merah.png",
      title: '<?php //echo "Kode Booking: " . $row->kd booking . '\n' . "Nama
Pendaki: " . $row->nama_pendaki; 
           ?>' map: map
      });
    <?php
   \mathcal{U}\} ?>
  \}); */
  /*var marker = new google.maps.Marker(\{ position: uluru,
    map: map
   });*/
  }
  google.maps.event.addDomListener(window, 'load', initialize);
</script>
<div class="right_col" role="main">
  <div class="">
   <div class="page-title">
    <div class="title_left">
      <h3>Persebaran Koordinat Posisi Pendaki</h3>
   \langlediv>\langlediv>
   <div class="clearfix"></div>
   <div class="row">
    <div class="col-md-12 col-sm-12 col-xs-12">
      <div class="x_panel">
       <div class="x_title">
       \langlediv class="row">
         <div class="col-md-4">
           <h2>Jawa Timur</h2>
        \langlediv>
```

```
 <div class="col-md-4">
           \langle?php
           \text{Sakses} = \text{Shis} \rightarrow \text{session} \rightarrow \text{userdata}(\text{ib});
           if ($akses = 'Admin Pusat') \{ ?>
             <form id="form-gunung" method="post" action="<?php echo 
base_url('Peta/index/' . date("Y-m-d")); ?>">
              <select class="select2_single form-control" tabindex="-1" 
id="gunung-select" name="gunung-select" required="required">
                <option value="">Pilih Gunung</option>
                <?php foreach ($gunung as $gn) { ?>
                \leqoption value="\leq?= \gn->id_gunung ?>">\leq?=
$gn->nama_gunung ?></option>
               \langle?php } ?>
              </select>
              <button type="submit" style="display: none;" id="tombol-from-
gunung"></button>
             </form>
           \langle?php } ?>
         \langlediv>\langlediv>\langlediv> <div class="x_content">
         <div id="map" style="width:100%;height:500px"></div>
       \langlediv>\langlediv>
    \langlediv>\langlediv>
   <div class="row">
     <div class="col-md-12 col-sm-12 col-xs-12">
     \langlediv class="x_panel">
        <div class="x_title">
         <h2>Form Broadcast</h2>
        \langlediv class="clearfix">\langlediv>
       \langlediv> <div class="x_content">
         <form action="<?= base_url("Peta/broadcast") ?>" method="POST">
          <textarea id="message" required="required" class="form-control" 
name="message"></textarea>
         <?php
         \text{Semails} = \text{array column}(\text{Spendakis}, \text{ 'email'});$string emails = implode(',', $emails);
         // var dump($string emails);
         \frac{1}{2} \s \s \s = explode(',', $ string_emails);
         // print r(Sas);
          ?>
          <input type="hidden" value="<?= $string_emails ?>" name="data-email" 
id="data-email">
          <button type="submit" class="btn btn-success" style="margin-top: 6px; 
float: right">Broadcast</button>
         </form>
       \langlediv>
```

```
\langlediv>
    \langlediv>\langlediv> <div class="row">
     <div class="col-md-12 col-sm-12 col-xs-12">
       <div class="x_panel">
        <div class="x_title">
        <h2>Data Pendaki Hari Ini <small><?= date("Y/m/d") ?></small></h2>
         <ul class="nav navbar-right panel_toolbox">
           <li><a class="collapse-link"><i class="fa fa-chevron-up"></i></a>
          \langleli>
           <li class="dropdown">
            <a href="#" class="dropdown-toggle" data-toggle="dropdown" 
role="button" aria-expanded="false"><i class="fa fa-wrench"></i></a>
            <ul class="dropdown-menu" role="menu">
              <li><a href="#">Settings 1</a>
             \langleli>
             \langleli\ranglea href="#">Settings 2\langlea>
             \langleli>
           \langle 111 \rangle\langleli>
           <li><a class="close-link"><i class="fa fa-close"></i></a>
          \langleli>
        \langle \rangleul> <div class="clearfix"></div>
       \langlediv> <div class="x_content">
         <table id="datatable-responsive" class="table table-striped table-bordered 
dt-responsive nowrap" cellspacing="0" width="100%">
           <thead>
           <tr><br>\n<b>th</b> > No<br>\n<b>th</b> <th>Tanggal <br>Berangkat</th>
             \mathsf{<th>}Tanggal \mathsf{<br>Pulang}\mathsf{<th>}<th>ID<br>KTP </th>
              <th>Nama<br>Pendaki</th>
             <br>\n<b>th</b> > No HP<br>\n<b>th</b> > <th>Email</th>
              <th>Hari Mendaki</th>
           \langle tr \rangle </thead>
           <tbody>
           \langle?php
           ~\text{Sno} = 1;
            foreach ($pendakis as $pendaki) { ?>
             <tr><td>>?= $no++; ?></td> <td><?= $pendaki->tgl_berangkat; ?></td>
              \lt t d \lt\lt? = $pendaki-\gt tgl pulang; ?\lt\lt/t d\langle \text{td}\rangle \langle \text{d} = \text{spendaki}->id ktp; ?>\langle \text{td}\rangle
```
<td><?= \$pendaki->nama\_pengunjung; ?></td>

```
\textless td\textless t?= $pendaki->no_hp; ?\textless td\textless t <td><?= $pendaki->email; ?></td>
                \langle?php
                \delta\text{date1} = \text{date} \text{ create}(\delta\text{pendaki} > \text{te1} \text{ berangkat});\text{State2} = \text{date} \ \text{create}(\text{Spendaki}\ge \text{tel} \ \text{pulang});$diff = date_diff($date1, $date2);
                 ?>
                 <td><?= $diff->format("%a Hari"); ?></td>
              \langle tr \rangle\langle?php } ?>
           </tbody>
          </table>
        \langlediv>\langlediv>
    \langlediv>\langlediv>\langlediv>\langlediv><script type="text/javascript">
  let btn_submit_gunung = document.getElementById('tombol-from-gunung')
  let select_gunung = document.getElementById('gunung-select')
 select_gunung.addEventListener("change", event => {
    event.preventDefault
   btn_submit_gunung.click();
  })
</script>
```
b. Controller Halaman Peta Pendakian

```
\langle?php
defined('BASEPATH') or exit('No direct script access allowed');
use PHPMailer\PHPMailer\PHPMailer;
use PHPMailer\PHPMailer\Exception;
class Peta extends CI_Controller
{
   public function construct()
    {
           parent::__construct();
           $this->load->model('M_data');
           require APPPATH . 'libraries/phpmailer/src/Exception.php';
           require APPPATH . 'libraries/phpmailer/src/PHPMailer.php';
           require APPPATH . 'libraries/phpmailer/src/SMTP.php';
           include APPPATH . 'libraries/phpmailer/PHPMailerAutoload.php';
    }
   public function index($date)
    {
```

```
$jb = $this \rightarrow session \rightarrow userdata('jb');\gammagunung = \thetathis->input->post('gunung-select');
           $data['content'] = 'content/peta';
                            = 'Peta Pendakian';
           $queryGunung = "SELECT tl.latitude, tl.longitude, tl.kd_booking, 
tl.nama_pendaki FROM tbl_lokasi tl
                   JOIN tbl_booking tb ON tb.kode_booking = tl.kd_booking
                   JOIN tbl_gunung tg ON tg.id_gunung = tb.id_gunung
                   WHERE tg.nama_gunung = '\overline{\text{Sib}}' AND tb.tgl_berangkat =
'$date'";
           if ($jb = 'Admin Pusat') {
                   $queryGunung = "SELECT tl.latitude, tl.longitude, 
tl.kd_booking, tl.nama_pendaki FROM tbl_lokasi tl
                   JOIN tbl_booking tb ON tb.kode_booking = tl.kd_booking
                   JOIN tbl_gunung tg ON tg.id_gunung = tb.id_gunung
                   WHERE tg.id gunung = '$gunung' AND tb.tgl berangkat =
'$date'";
           }
           //die(print_r($queryGunung));
           $data['peta'] = $this->db->query($queryGunung);
           $queryPendaki = "SELECT * FROM thl lokasi tJOIN tbl_booking tb ON tb.kode_booking = tl.kd_booking
           JOIN tbl pengunjung tp ON tp.kode booking = tb.kode booking
           JOIN tbl_gunung tg ON tg.id_gunung = tb.id_gunung
           WHERE tb.tgl berangkat = '$date'
           GROUP BY nama_pendaki
           ORDER BY id lokasi DESC";
           if ($jb == 'Admin Pusat' && $gunung) {
                   $queryPendaki = "SELECT * FROM tbl_lokasi tl
                   JOIN tbl_booking tb ON tb.kode_booking = tl.kd_booking
                   JOIN tbl pengunjung tp ON tp.kode booking =tb.kode_booking
                   JOIN tbl_gunung tg ON tg.id_gunung = tb.id_gunung
                   WHERE tb.tgl berangkat = '$date' AND tg.id gunung =
$gunung
                   GROUP BY nama_pendaki
                   ORDER BY id lokasi DESC";
           }
           $data['pendakis'] = $this->db->query($queryPendaki)->result();
           $data['gunung'] = $this->db->query("SELECT * FROM 
tbl gunung")->result();
           // var dump(§ data['peta'], \$jb);$this->load->view('template/content', $data);
    }
```
public function broadcast()

```
\{\text{Smessage} = \text{Sthis-}input->post('message');
            \text{Sdata} = \text{Sthis-}>input->post('data-email');
            \text{SdataArray} = \text{explode}(',', \text{Sdata});
            var_dump($dataArray, $data);
            foreach ($dataArray as $key => $email) {
                    // PHPMailer object
                    $response = false;
                    $mail = new PHPMailer();// SMTP configuration
                    $mail->isSMTP();
                    $mail->Host = 'smtp.gmail.com';
                    $mail->SMTPAuth = true;
                    $mail-Username = 'muhammadfarid031@gmail.com';$mail->Password = 'mARkamAH123';
                    $mail->SMTPSecure = 'tls';
                    $mail-Port = 587;$mail->SMTPDebug = SMTP::DEBUG_SERVER;
                    $mail->setFrom('muhammadfarid031@gmail.com', 
'Administrasi Pendaki Jawa Timur');
                    $mail->addReplyTo('muhammadfarid031@gmail.com', 
'Administrasi Pendaki Jawa Timur');
                    // Add a recipient
                    $mail->addAddress($email); //email tujuan pengiriman email
                    // Email subject
                    $mail->Subject = 'Informasi Cuaca';
                    // Set email format to HTML
                    $mail->isHTML(true);
                    // Email body content
                    $mailContent = $message;$mail->Body = $mailContent;
                    // Send email
                    if (!$mail->send()) {
                           //echo 'Message could not be sent.';
                            echo 'Mailer Error: ' . $mail->ErrorInfo;
                    } else {
                            //echo 'Message has been sent';
                    }
                    \frac{1}{2} # code...
            }
```
# **5.5.8. Halaman Laporan Pendapatan**

}

}

Halaman laporan pendapatan merupakan halaman yang digunakan untuk menampung laporan data pendapata perbasecamp pendakian gunung, disini posisi admin dapat melihat berapa banyak pendapatan yang dihasilkan tiap bulannya. Berikut ini desain halaman peta pendakian dari sistem ini.

| (※) Admin Pendakian                        |                         |   |                                              | ₫<br>$admin\_pusat$ $\sim$        |
|--------------------------------------------|-------------------------|---|----------------------------------------------|-----------------------------------|
| Selamat Datang<br>admin_pusat              | Laporan Pendapatan      |   |                                              |                                   |
| GENERAL                                    | 2020/10/02 - 2020/10/02 | Ħ | Pilh Gunung                                  | Download<br>Lihat<br>$\checkmark$ |
| <b>W</b> Dashboard<br><b>EE</b> Form Kuota |                         |   | Pilh Gunung<br>Semeru<br>Raung<br>Arjuno     |                                   |
| <b>EE</b> Peta Pendakian                   |                         |   | Lawu<br>Argopuro<br>Butak                    |                                   |
| <b>Z</b> Laporan<br>$\checkmark$           |                         |   | Wellrang<br>ljen<br>Kawi<br>Bromo            |                                   |
| Pembayaran<br>Pendapatan                   |                         |   | Panderman<br>Kelud<br>Penanggungan<br>Pundak |                                   |
|                                            |                         |   | Wilis                                        |                                   |
|                                            |                         |   |                                              |                                   |
|                                            |                         |   |                                              |                                   |
|                                            |                         |   |                                              |                                   |

Gambar 5.9. Halaman Laporan Pendapatan

5.5.8.1. Coding Program Halaman Laporan Pendapatan

a. View Halaman Laporan Pendapatan

```
\langlediv>
```

```
<script type="text/javascript" defer>
let date text = document.getElementById('date-text');
var date start = document.getElementById('date-start');
var date end = document.getElementById('date-end');
var gunung = document.getElementById('gunung');
let btn_lihat_laporan = document.getElementById("btn-show")
date start.value = moment().format('YYYY-MM-DD');
date end.value = moment().format('YYYY-MM-DD');
date text.value = moment().format('YYYY/MM/DD') + ' - ' +
moment().format('YYYY/MM/DD')
btn_lihat_laporan.addEventListener('click', function(e) {
```

```
e.preventDefault
\langle ?> \rangle > \langle \rangle + \langle \rangle + \langle \rangle + \langle \rangle + \rangle + \langle + \rangle + \rangle + \rangle + \rangle + \rangle + \rangle + \rangle + \rangle + \rangle + \rangle + \rangle + \rangle + \rangle + \rangle + \rangle + \rangle + \rangle + \rangle + \rangle + \rangle + \rangleif (gunung.value == " \parallel gunung.value == null) {
alert("Form gunung tidak boleh kosong!")
return
}
\langle?php } ?>
let iframe_place = document.getElementById('lihat-laporan')
let iframe = \langleiframe width="100%" height="100%" src="<?=
base_url("laporan/laporanPendapatan/true/") ?>$ {date_start.value}/$ {date_end.val
ue}/<?= $akses == 'Admin Pusat' ? '${gunung.value}' : $akses ?>" 
frameborder="0"></iframe>`
iframe place.innerHTML = "iframe place.innerHTML = iframe});
$('#date-button').daterangepicker({
"showDropdowns": true,
"autoApply": true,
ranges: {
'Today': [moment(), moment()],
'Yesterday': [moment().subtract(1, 'days'), moment().subtract(1, 'days')],
'Last 7 Days': [moment().subtract(6, 'days'), moment()],
'Last 30 Days': [moment().subtract(29, 'days'), moment()],
'This Month': [moment().startOf('month'), moment().endOf('month')],
'Last Month': [moment().subtract(1, 'month').startOf('month'), moment().subtract(1, 
'month').endOf('month')]
},
"locale": {
"format": "MM/DD/YYYY",
"separator": " - ",
"applyLabel": "Apply",
"cancelLabel": "Cancel",
"fromLabel": "From",
"toLabel": "To",
"customRangeLabel": "Custom",
"weekLabel": "W",
"daysOfWeek": [
"Su",
"Mo",
"Tu",
"We",
"Th",
"Fr",
"Sa"
],
"monthNames": [
"January",
"February",
```

```
"March",
"April",
"May",
"June",
"July",
"August",
"September",
"October",
"November",
"December"
],
"firstDay": 1
},
"startDate": "09/21/2020",
"endDate": "09/20/2020",
"opens": "center",
}, function(start, end, label) {
date_text.value = start.format('YYYY/MM/DD') + ' - ' +
end.format('YYYY/MM/DD')
date start.value = start.format('YYYY-MM-DD')
date end.value = end.format('YYYY-MM-DD')console.log('New date range selected: ' + start.format('YYYY-MM-DD') + ' to ' + 
end.format('YYYY-MM-DD') + ' (predefined range: ' + label + ')');
});
</script>
```
b. Controller Halaman Laporan Pendapatan

```
?php
defined('BASEPATH') or exit('No direct script access allowed');
class Laporan extends CI_Controller
{
  public function construct()
    {
      parent::__construct();
      $this->load->model('M_data');
      $this->load->library('pdf');
      $this->pdf->setPaper('A4', 'potrait');
    }
   public function index()
   {
     $jb = $this \rightarrow session \rightarrow userdata('jb');\deltadata['content'] = 'content/laporan pembayaran';
      $data['title'] = 'Laporan Pembayarn';
      $this->load->view('template/content', $data);
    }
  public function laporanPembayaran(\text{Sview} = \text{false}, \text{Sstart} = \text{null}, \text{Send} = \text{null})
\{
```
```
$start_date = $start == null ? $this->input->post('date-start') : $start;
      $end_date = $end == null ? $this->input->post('date-end') : $end;
     \text{Squery} = \text{VSELECT} * \text{FROM} tbl pengunjung tp JOIN tbl booking tb ON
tb.kode booking = tp.kode booking JOIN tbl_gunung tg ON tg.id_gunung =
tb.id_gunung WHERE tb.tgl_booking BETWEEN '$start_date' AND '$end_date' AND
status validasi = 1";
     $this>>pdf>>filename = "laporan-data-pembavaran-" . Sstart date . "--".
$end_date . ".pdf";
      $this->load->library('pdf');
      $this->pdf->setPaper('A4', 'potrait');
     \delta \text{data}["laporan"] = \deltathis->db->query(\deltaquery)->result();
     \delta \text{data}["date start"] = \deltastart date;
     \text{Sdata}["date end"] = $end date;
     if ($view) \{ $this->load->view("pdf/laporan_pembayaran", $data);
       } else {
         $this->pdf->load_view("pdf/laporan_pembayaran", $data);
 }
    }
   public function laporanPendapatanView()
    {
     \deltadata['content'] = 'content/laporan pendapatan';
      $data['title'] = 'Laporan Pendapatan';
      $queryGunung = "SELECT * FROM tbl_gunung";
      $data['gunungs'] = $this->db->query($queryGunung)->result();
      $this->load->view('template/content', $data);
    }
  public function laporanPendapatan(\text{Sview} = \text{false}, \text{Sstart} = \text{null}, \text{Send} = \text{null},
\gamma = \text{null}\rightarrow$jb = $this \rightarrow session \rightarrow userdata('jb');$start_date = $start == null ? $this->input->post('date-start') : $start;
     $end date = \text{Send} == \text{null} ? \text{Shis} > \text{input} > \text{post}(\text{date-end}') : \text{Send};\text{Sgng} = \text{Sgunung} == \text{null} ? \text{Shis} > \text{input} > \text{post}(\text{gunung}) : \text{Sgunung};
      $queryGunung = "SELECT * FROM tbl_gunung WHERE id_gunung=" . $gng;
     if ($jb! = 'Admin Pusat') {
        \text{SqueryGuning} = \text{VSELECT} * \text{FROM} tbl_gunung WHERE
nama_gunung='$gng'";
 }
     \text{SgetGunung} = \text{Sthis} > \text{db} > \text{query}(\text{SqueryGunung}) > \text{row}(\text{)};
```

```
\text{Squery} = \text{VSELECT} * \text{FROM} tbl booking tb JOIN tbl gunung tg ON
tg.id gunung = tb.id gunung WHERE tb.status lunas = 1 ORDER BY
`kode_booking` DESC";
     \delta \text{data}['laporan'] = \delta \text{this}->db->query(\delta \text{query})->result();
     \delta \text{data}["date start"] = \deltastart date;
     \delta \text{data}["date end"] = \deltaend date;
      $data['gunung'] = $getGunung->nama_gunung;
     if ($view) {
         $this->load->view('pdf/laporan_pendapatan', $data);
       } else {
         $this->pdf->load_view('pdf/laporan_pendapatan', $data);
 }
    }
}
```
# **5.5.9. Halaman Email**

Halaman email ini berfungsi untuk mengirim pemberitahuan kepada user dari admin melalui email. Berikut ini desain dari halaman email.

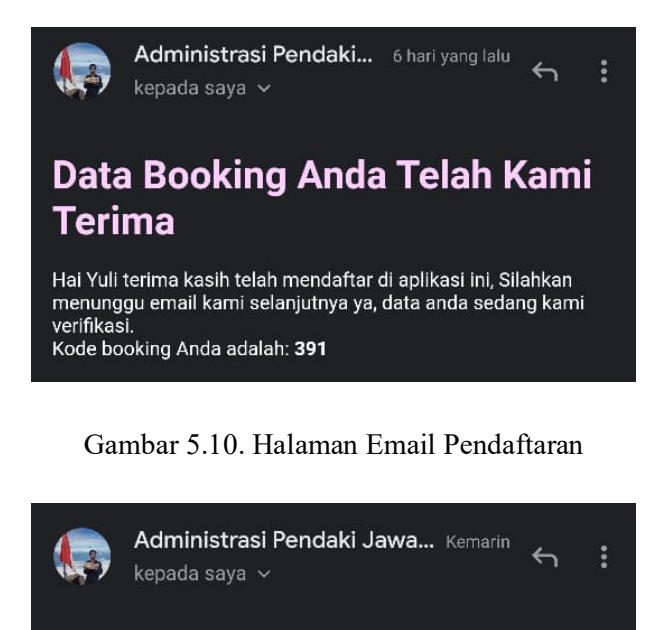

# **Data Booking Anda Telah Lolos Validasi**

Hai Yuli terima kasih telah menunggu, Data anda telah lolos validasi. Silahkan melakukan pembayaran sebesar Rp. 10,000. Setelah melakukan pembayaran harap melakukan verifikasi pembayaran melalui aplikasi mobile dengan memasukkan kode booking anda. Kode booking anda adalah 379

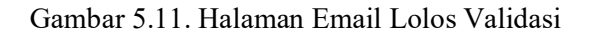

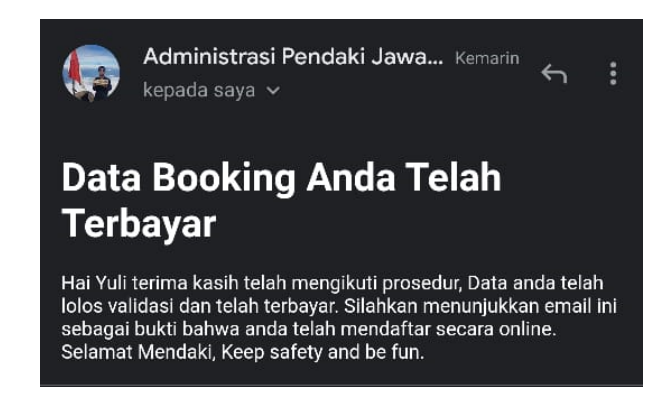

Gambar 5.12. Halaman Email Konfirmasi Pembayaran

5.5.9.1. Coding Program Halaman Email

a. Coding Halaman Email Pendaftaran

```
<?php 
include 'kirimemail/PHPMailer/PHPMailerAutoload.php';
$nl = $GET['nama'];
\text{Semail} = \text{S}_\text{GET}['email'];
$kd booking = $ GET['kd booking'];
          $response = false;
          $maillll = new PHPMailer;
          // Konfigurasi SMTP
          $maillll->isSMTP();
          $maillll->Host = 'smtp.gmail.com';
          $maillll->SMTPAuth = true;
         $mailll->Username = 'muhammadfarid031@gmail.com'; $maillll->Password = 'mARkamAH123';
          $maillll->SMTPSecure = 'tls';
         $mail11->Port = 587; //$maillll->SMTPDebug = SMTP::DEBUG_SERVER;
          $maillll->setFrom('muhammadfarid031@gmail.com', 'Administrasi Pendaki 
Jawa Timur');
          $maillll->addReplyTo('muhammadfarid031@gmail.com', 'Administrasi 
Pendaki Jawa Timur');
          // Menambahkan penerima
          $maillll->addAddress($email);
          // Subjek email
          $maillll->Subject = 'Informasi Booking Pendaki';
          // Mengatur format email ke HTML
```

```
 $maillll->isHTML(true);
          // Konten/isi email
          $maillllContent = "<h1>Data Booking Anda Telah Kami Terima</h1>
             <p>Hai ".$nl." terima kasih telah mendaftar di aplikasi ini, Silahkan 
menunggu email kami selanjutnya ya, data anda sedang kami verifikasi.<br>
            Kode booking Anda adalah: <br/>b>".$kd_booking."</b>>";
          $maillll->Body = $maillllContent;
          if(!$maillll->send()){
          // echo 'Pesan tidak dapat dikirim.';
             echo 'Mailer Error: ' . $maillll->ErrorInfo;
           }else{
             //echo 'Pesan telah terkirim';
             class book{}
            $response2 = new book;
            $response2->success = 1; $response2->message = "Data Masuk";
            die(json_encode($response2));
 }
?>
```
# b. Coding Halaman Email Lolos Validasi

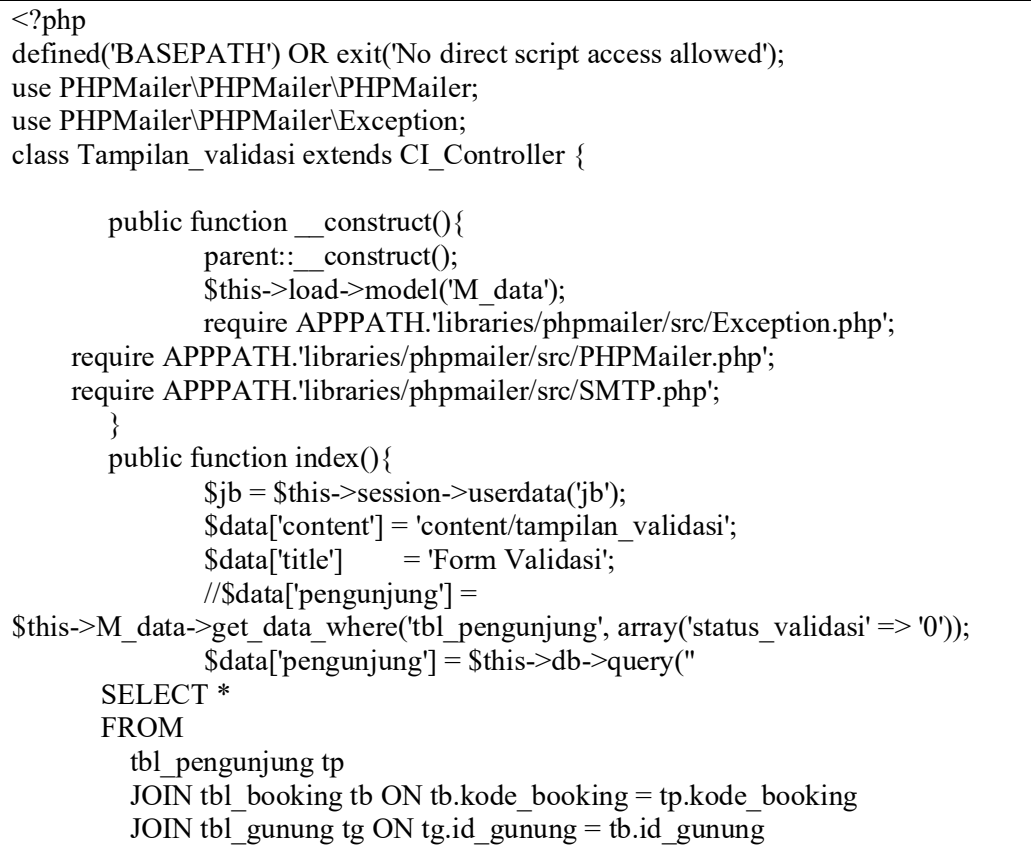

```
 WHERE 
          tg.nama gunung = '$jb'
          AND status validasi = '0'");
                $this->load->view('template/content', $data);
        }
        public function btn_validasi($id)
        {
                $table = 'tbl pengunjung';
                \text{Sdata} = \text{array}('status \text{ validasi'} \implies '1');$where = array('id_pengunjung' => $id);
                $this->M_data->update_data($table,$data,$where);
                \text{Sdata} = \frac{\text{Sthis}}{\text{obs}} ->query("SELECT * FROM tbl_pengunjung tp JOIN
tbl_booking tb ON tb.kode_booking = tp.kode_booking WHERE tp.id_pengunjung =
'$id'")->result();
                foreach ($data as $dt) {
                         \text{Semail} = \text{Sdt} > \text{email};$nm = $dt->nama pengunjung;
                         $by = number-format(<math>$dt</math>-&<math>biaya</math>);$idb = $dt ->kode booking;
                }
        // PHPMailer object
      $response = false;
      $mail = new PHPMailer();
      // SMTP configuration
      $mail->isSMTP();
      $mail->Host = 'smtp.gmail.com';
      $mail->SMTPAuth = true;
     $mail->Username = 'muhammadfarid031@gmail.com';
      $mail->Password = 'mARkamAH123';
      $mail->SMTPSecure = 'tls';
     $mail->Port = 587; $mail->setFrom('muhammadfarid031@gmail.com', 'Administrasi Pendaki Jawa 
Timur');
      $mail->addReplyTo('muhammadfarid031@gmail.com', 'Administrasi Pendaki 
Jawa Timur');
      // Add a recipient
      $mail->addAddress($email); //email tujuan pengiriman email
      // Email subject
      $mail->Subject = 'Informasi Booking Pendaki';
      // Set email format to HTML
      $mail->isHTML(true);
      // Email body content
```

```
 $mailContent = "<h1>Data Booking Anda Telah Lolos Validasi</h1>
             <p>Hai ".$nm." terima kasih telah menunggu, Data anda telah lolos 
validasi. Silahkan melakukan pembayaran sebesar Rp. ".$by.". Setelah melakukan 
pembayaran harap melakukan verifikasi pembayaran melalui aplikasi mobile dengan 
memasukkan kode booking anda. Kode booking anda adalah ".$idb."</p>";
     $mail->Body = $mailContent;
     // Send email
    if(!$mail->send()){
        //echo 'Message could not be sent.';
        echo 'Mailer Error: ' . $mail->ErrorInfo;
     }else{
        //echo 'Message has been sent';
      }
               redirect('Tampilan_validasi');
        }
       public function btn_hapus($id)
        \{$table = 'tbl pengunjung';
               $where = array('id_pengunjung' => $id);
               \deltadata = \deltathis->db->query("SELECT * FROM tbl pengunjung tp JOIN
tbl_booking tb ON tb.kode_booking = tp.kode_booking WHERE tp.id_pengunjung =
'$id'")->result();
               foreach ($data as $dt) {
                       \text{Small} = \text{Sdt}->email;
                       $nm = $dt->nama pengunjung;
                       $by = number format($dt->biaya);$idb = $dt ->kode booking;
                }
        // PHPMailer object
     $response = false;$mail = new PHPMailer;
     // SMTP configuration
     $mail->isSMTP();
     $mail->Host = 'smtp.gmail.com'; //sesuaikan sesuai nama domain 
hosting/server yang digunakan
     $mail->SMTPAuth = true;
    $mail-Username = 'pendaftaranpendaki@gmail.com'; // user email $mail->Password = 'pendaki123'; // password email
     $mail->SMTPSecure = 'ssl';
    $mail >Port = 465; $mail->setFrom('pendaftaranpendaki@gmail.com', 'Administrasi Pendaki Jawa 
Timur');
     $mail->addReplyTo('pendaftaranpendaki@gmail.com', 'Administrasi Pendaki 
Jawa Timur');
```

```
 // Add a recipient
     $mail->addAddress($email); //email tujuan pengiriman email
     // Email subject
     $mail->Subject = 'Informasi Booking Pendaki';
     // Set email format to HTML
     $mail->isHTML(true);
     // Email body content
      $mailContent = "<h1>Data Booking Anda Tidak Lolos Validasi</h1>
             <p>Hai ".$nm." terima kasih telah menunggu, Mohon maaf data anda 
tidak lolos validasi. Silahkan melakukan booking ulang dengan data yang valid.</p>";
     $mail->Body = $mailContent;
     // Send email
    if(!$mail->send()){
        //echo 'Message could not be sent.';
        //echo 'Mailer Error: ' . $mail->ErrorInfo;
      }else{
        //echo 'Message has been sent';
 }
    $table2 = 'tb1 booking';$where2 = array('kode<sub>bolding'</sub>) = $idb); $this->M_data->hapus_data($table,$where);
      $this->M_data->hapus_data($table2,$where2);
                redirect('Tampilan_validasi');
        }
}
```
c. Coding Halaman Email Konfirmasi Pembayaran

```
\langle?php
defined('BASEPATH') OR exit('No direct script access allowed');
use PHPMailer\PHPMailer\PHPMailer;
use PHPMailer\PHPMailer\Exception;
class Tampilan_form_pembayaran extends CI_Controller {
    public function \text{construct}()parent:: construct();
            $this->load->model('M_data');
            require APPPATH.'libraries/phpmailer/src/Exception.php';
      require APPPATH.'libraries/phpmailer/src/PHPMailer.php';
      require APPPATH.'libraries/phpmailer/src/SMTP.php';
    }
    public function index(){
            $jb = $this \rightarrow session \rightarrow userdata('jb');$data['content'] = 'content/tampilan_form_pembayaran';
            $data['title'] = 'Form Pembayaran';
```

```
// \deltadata['konfirmasi'] = \deltathis->M_data->get_data('tbl_konfirmasi');
            $data['konfirmasi'] = $this->db->query("SELECT * FROM 
tbl konfirmasi tk JOIN tbl booking tb ON tb.kode booking = tk.kode booking
JOIN tbl_gunung tg ON tg.id_gunung = tb.id_gunung WHERE tg.nama_gunung =
'$jb' AND tk.status konfirmasi = '0'");
           $this->load->view('template/content', $data);
    }
   public function btn_validasi($id)
    {
            $table = 'tbl konfirmasi';
            \text{Sdata} = \text{array}('status konfirmasi' => '1');$where = array('id konfirmasi' => $id);$this->M_data->update_data($table,$data,$where);
            $data = $this->db->query("SELECT * FROM tbl_pengunjung tp JOIN 
tbl_booking tb ON tb.kode_booking = tp.kode_booking JOIN tbl_konfirmasi tk
ON tk.kode booking = tb.kode booking WHERE tk.id konfirmasi =
'$id'")->result();
           foreach ($data as $dt) {
                    \text{Small} = \text{Sdt} > \text{email};$nm = $dt->nama pengunjung;
                    $by = number format($dt->biaya);$idb = $dt ->kode booking;
            }
        // PHPMailer object
     $response = false;$mail = new PHPMailer;
     // SMTP configuration
      $mail->isSMTP();
      $mail->Host = 'smtp.gmail.com';
      $mail->SMTPAuth = true;
     $mail >Username = 'muhammadfarid031@gmail.com';
      $mail->Password = 'mARkamAH123';
      $mail->SMTPSecure = 'tls';
     $mail-Port = 587; $mail->setFrom('muhammadfarid031@gmail.com', 'Administrasi Pendaki 
Jawa Timur');
      $mail->addReplyTo('muhammadfarid031@gmail.com', 'Administrasi 
Pendaki Jawa Timur');
     // Add a recipient
      $mail->addAddress($email); //email tujuan pengiriman email
     // Email subject
      $mail->Subject = 'Informasi Booking Pendaki';
     // Set email format to HTML
```

```
 $mail->isHTML(true);
      // Email body content
       $mailContent = "<h1>Data Booking Anda Telah Terbayar</h1>
              <p>Hai ".$nm." terima kasih telah mengikuti prosedur, Data anda 
telah lolos validasi dan telah terbayar. Silahkan menunjukkan email ini sebagai 
bukti bahwa anda telah mendaftar secara online. Selamat Mendaki, Keep safety 
and be fun.\langle p \rangle";
     $mail->Body = $mailContent; // Send email
     if(!$mail->send()){
         //echo 'Message could not be sent.';
         //echo 'Mailer Error: ' . $mail->ErrorInfo;
      }else{
         //echo 'Message has been sent'; }
     $table1 = 'tb1 booking';\delta \text{data1} = \text{array} ('status lunas' => '1');
             $where1 = array('kode booking' => $idb);$this->M_data->update_data($table1,$data1,$where1);
             \text{Stable2} = \text{th} pengunjung';
             \text{Sdata2} = \text{array} ('status pembayaran' => '1');
             $where2 = array('kode booking' => 16ab);$this->M_data->update_data($table2,$data2,$where2);
            redirect('Tampilan_form_pembayaran');}
    public function btn_hapus($id)
    {
             \deltadata = \deltathis->db->query("SELECT * FROM tbl pengunjung tp JOIN
tbl_booking tb ON tb.kode_booking = tp.kode_booking JOIN tbl_konfirmasi tk
ON tk.kode booking = tb.kode booking WHERE tk.id konfirmasi =
'$id'")->result();
             foreach ($data as $dt) {
                     \text{Semail} = \text{Sdt} > \text{email};$nm = $dt->nama pengunjung;
                     $by = number format($dt->biaya);$idb = $dt ->kode booking;}
         // PHPMailer object
      $response = false; $mail = new PHPMailer();
      // SMTP configuration
      $mail->isSMTP();
      $mail->Host = 'smtp.gmail.com'; //sesuaikan sesuai nama domain 
hosting/server yang digunakan
      $mail->SMTPAuth = true;
     \mathsf{Small}\text{-}\text{U}sername = 'pendaftaranpendaki(\mathcal{Q}, \mathsf{g} \text{mail.com})'; // user email
     $mail ->Password = 'pendaki123'; // password email
```

```
 $mail->SMTPSecure = 'ssl';
     $mail \verb|>Port = 465; $mail->setFrom('pendaftaranpendaki@gmail.com', 'Administrasi Pendaki 
Jawa Timur');
      $mail->addReplyTo('pendaftaranpendaki@gmail.com', 'Administrasi Pendaki 
Jawa Timur');
      // Add a recipient
      $mail->addAddress($email); //email tujuan pengiriman email
      // Email subject
      $mail->Subject = 'Informasi Booking Pendaki';
      // Set email format to HTML
      $mail->isHTML(true);
      // Email body content
      $mailContent = "<h1>Data Booking Anda Tidak Terbayara</h1>
             <p>Hai ".$nm." terima kasih telah mengikuti prosedur, Data booking 
tidak terbayar. Silahkan melakukan booking ulang dengan data yang valid. \langle p \rangle";
      $mail->Body = $mailContent;
      // Send email
     if(!$mail->send())\{ //echo 'Message could not be sent.';
        //echo 'Mailer Error: ' . $mail->ErrorInfo;
      }else{
        //echo 'Message has been sent';
 }
      $table = 'tbl_konfirmasi';
     \text{where} = \text{array}(i \text{d} \text{ konfirmasi'} \implies \text{bid});$table1 = 'tb1 booking';$where1 = array('kode booking' => $idb);$table2 = 'tb1 pengunjung';
            $where2 = array('kode-booking' => 5idb);$this->M_data->hapus_data($table,$where);
            $this->M_data->hapus_data($table2,$where2);
            $this->M_data->hapus_data($table1,$where1);
            redirect('Tampilan_form_pembayaran');}}
```
#### **5.5.10. Halaman Dashboard Android**

Halaman Dashboard Adnroid berfungsi untuk memilih gunung yang akan di booking oleh para user. Di halaman ini, pengguna hanya memilih satu gunung pendakian. Berikut ini desain dari halaman pencarian toko.

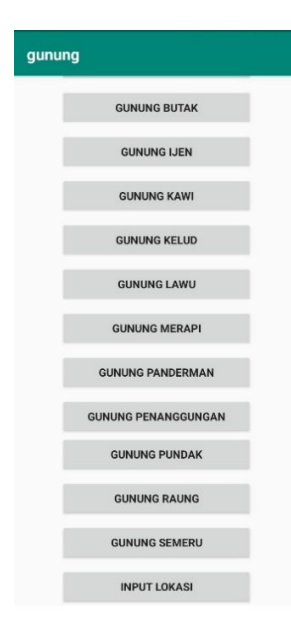

Gambar 5.13. Halaman Dashboard Android

```
5.5.10.1. Coding Program Halaman Dashboard Android
```

```
package asus.com.gunung;
import...
public class MainMenuActivity extends AppCompatActivity implements 
View.OnClickListener,
          GoogleApiClient.ConnectionCallbacks,
          GoogleApiClient.OnConnectionFailedListener,
          android.location.LocationListener,
          OnMapReadyCallback {
     Button 
tombolargopuro,tombolarjuno,tombolbaluran,tombolbromo,tombolbutak,to
mbolijen,tombolkawi,tombolkelud,
tombollawu,tombolmerapi,tombolpanderman,tombolpenanggungan,tombolpun
dak,tombolraung,tombolsemeru,tombolwelirang,
              tombolwidodoren, btnInputLokasi;
     TextView txtLat, txtLon;
     GoogleApiClient mGoogleApiClient;
     GoogleMap mMap;
     @Override
     protected void onCreate(Bundle savedInstanceState) {
          super.onCreate(savedInstanceState);
         setContentView(R.layout.activity_main_menu);
          tombolargopuro = findViewById(R.id.btn_argopuro);
                                 tombolarjuno = findViewById(R.id.btn_arjuno);
         tombolbaluran = findViewById(R.id.btn_baluran);<br>tombolbromo = findViewById(R.id.btn_bromo);
                                 tombolbromo = findViewById(R.id.btn_bromo);
          tombolbutak = findViewById(R.id.btn_butak);
         tombolijen = findViewById(R.id.btn_ijen);<br>tombolkawi = findViewById(R.id.btn_kawi);
         tombolkawi = findViewById(R.id.btn_kawi);<br>tombolkelud = findViewById(R.id.btn_kelud)
                                 tombolkelud = findViewById(R.id.btn_kelud);
```

```
tombollawu = findViewById(R.id.btn_lawu);<br>tombolmerapi = findViewById(R.id.btn_merapi)
         tombolmerapi = findViewById(R.id.btn_merapi);<br>
tombolpanderman = findViewById(R.id.btn_panderma<br>
tombolpanderman
                                tombolpanderman = findViewById(R.id.btn_panderman);
          tombolpenanggungan = findViewById(R.id.btn_penanggungan);
          tombolpundak = findViewById(R.id.btn_pundak);
         tombolraung = findViewById(R.id.btn_raung);<br>tombolsemeru = findViewById(R.id.btn_semeru)
          tombolsemeru = findViewById(R.id.btn_semeru);
         tombolwelirang = findViewById(R.id.btn_welirang);<br>tombolwidodoren = findViewById(R.id.btn_widodoren)
          tombolwidodoren = findViewById(R.id.btn_widodoren);
         btnInputLokasi = findViewById(R.id.btn_in);<br>txtLat = findViewById(R.id.textLat)
          txtLat = findViewById(R.id.textLat);
                                txtLon = findViewById(R.id.textLon);
          tombolargopuro.setOnClickListener(this);
          tombolarjuno.setOnClickListener(this);
          tombolbaluran.setOnClickListener(this);
          tombolbromo.setOnClickListener(this);
          tombolbutak.setOnClickListener(this);
          tombolijen.setOnClickListener(this);
          tombolkawi.setOnClickListener(this);
          tombolkelud.setOnClickListener(this);
          tombollawu.setOnClickListener(this);
          tombolmerapi.setOnClickListener(this);
          tombolpanderman.setOnClickListener(this);
          tombolpenanggungan.setOnClickListener(this);
          tombolpundak.setOnClickListener(this);
          tombolraung.setOnClickListener(this);
          tombolsemeru.setOnClickListener(this);
          tombolwelirang.setOnClickListener(this);
          tombolwidodoren.setOnClickListener(this);
          btnInputLokasi.setOnClickListener(this);
          GPSTracker mGPS = new GPSTracker(this);
          if(mGPS.canGetLocation ){
              mGPS.getLocation();
              txtLat.setText(String.valueOf(mGPS.getLatitude()));
              txtLon.setText(String.valueOf(mGPS.getLongitude()));
          }else{
              Toast.makeText(this, "Unabletofind", 
Toast.LENGTH_LONG).show();
          System.out.println("Unable");
 }
          android.location.LocationListener locListener = new 
MainMenuActivity();
          //Mengolah data lokasi menggunakan GPS
          LocationManager lm = (LocationManager) 
getSystemService(Context.LOCATION_SERVICE);
         if (ActivityCompat.checkSelfPermission(this, 
Manifest.permission.ACCESS_FINE_LOCATION) != 
PackageManager.PERMISSION_GRANTED
                   && ActivityCompat.checkSelfPermission(this, 
Manifest.permission.ACCESS_COARSE_LOCATION) != 
PackageManager.PERMISSION_GRANTED) {
              // TODO: Consider calling
              return;
 }
          assert lm != null;
          lm.requestLocationUpdates(LocationManager.GPS_PROVIDER, 100, 
1, locListener);
     }
```

```
 protected void buildGoogleApiClient() {
        mGoogleApiClient = new 
GoogleApiClient.Builder(this).addConnectionCallbacks(this).addOnConn
ectionFailedListener(this).addApi(LocationServices.API).build();
        mGoogleApiClient.connect();
\rightarrow @Override
    public void onClick(View v) {
         if (v == tombolargopuro) {
            startActivity(new Intent(this, 
DetailGunungArgopuroActivity.class));
 }
        if (v == tombolarjuno) {
            startActivity(new Intent(this, 
DetailGunungArjunoActivity.class));
 }
        if (v == tombolbaluran) {
            startActivity(new Intent(this, 
DetailGunungBaluranActivity.class));
 }
         if (v == tombolbromo) {
            startActivity(new Intent(this, 
DetailGunungBromoActivity.class));
 }
        if (v == tombolbutak) startActivity(new Intent(this, 
DetailGunungButakActivity.class));
 }
        if (v == tombolijen) {
            startActivity(new 
Intent(this,DetailGunungIjenActivity.class));
 }
        if (v == tombolkawi) {
            startActivity(new Intent(this, 
DetailGunungKawiActivity.class));
 }
        if (v == tombolkelud) {
            startActivity(new Intent(this, 
DetailGunungKeludActivity.class));
 }
        if (v == tombollawu) {
            startActivity(new Intent(this, 
DetailGunungLawuActivity.class));
 }
        if (v == tombolmerapi) {
            startActivity(new Intent(this, 
DetailGunungMerapiActivity.class));
 }
         if (v == tombolpanderman) {
            startActivity(new Intent(this, 
DetailGunungPandermanActivity.class));
 }
         if (v == tombolpenanggungan) {
            startActivity(new Intent(this, 
DetailGunungPenanggunganActivity.class));
 }
         if (v == tombolpundak) {
            startActivity(new Intent(this, 
DetailGunungPundakActivity.class));
 }
        if (v == tombolraung) {
            startActivity(new Intent(this,
```

```
DetailGunungRaungActivity.class));
 }
         if (v == tombolsemeru) {
             startActivity(new Intent(this, 
DetailGunungSemeruActivity.class));
 }
         if (v == tombolwelirang) {
             startActivity(new Intent(this, 
DetailGunungWelirangActivity.class));
 }
         if (v == tombolwidodoren) {
            startActivity(new Intent(this, 
DetailGunungWidodorenActivity.class));
 }
         if (v == btnInputLokasi){
             Intent intent = null;
             intent = new Intent(this, InputLokasiActivity.class);
             Bundle bundle = new Bundle();
            bundle.putString("latitude", 
String.valueOf(txtLat.getText()));
             bundle.putString("longitude", 
String.valueOf(txtLon.getText()));
            intent.putExtras(bundle);
        startActivity(intent);
 }
    }
     @Override
    public void onConnected(@Nullable Bundle bundle) {
         Toast.makeText(this, "Lokasi terdeteksi", 
Toast.LENGTH_LONG).show();
         LocationRequest mLocationRequest = new LocationRequest();
        mLocationRequest.setInterval(1000);
        mLocationRequest.setFastestInterval(1000);
mLocationRequest.setPriority(LocationRequest.PRIORITY_BALANCED_POWER
_ACCURACY);
        if (ContextCompat.checkSelfPermission(this,
                 android.Manifest.permission.ACCESS_FINE_LOCATION)
                 == PackageManager.PERMISSION_GRANTED) {
LocationServices.FusedLocationApi.requestLocationUpdates(mGoogleApiC
lient, mLocationRequest, (LocationListener) this);
        }
     }
    @Override
    public void onConnectionSuspended(int i) {
     }
    @Override
    public void onConnectionFailed(@NonNull ConnectionResult 
connectionResult) {
     }
     @Override
    public void onLocationChanged(Location location) {
        Location mLastLocation = location;
```

```
 //menghentikan pembaruan lokasi
 if (mGoogleApiClient != null) {
```

```
LocationServices.FusedLocationApi.removeLocationUpdates(mGoogleApiCl
ient, (LocationListener) this);
 }
\rightarrow @Override
    public void onStatusChanged(String provider, int status, Bundle 
extras) {
     }
    @Override
    public void onProviderEnabled(String provider) {
     }
    @Override
    public void onProviderDisabled(String provider) {
     }
    @Override
    public void onMapReady(GoogleMap googleMap) {
        mMap = googleMap;
         //Memulai Google Play Services
        if (android.os.Build.VERSION.SDK_INT >= 
Build.VERSION_CODES.M) {
             if (ContextCompat.checkSelfPermission(this,
android.Manifest.permission.ACCESS_FINE_LOCATION)
                     == PackageManager.PERMISSION_GRANTED) {
                 buildGoogleApiClient();
                 mMap.setMyLocationEnabled(true);
                 Toast.makeText(this, "Lokasi berubah", 
Toast.LENGTH_LONG).show();
 }
         } else {
            buildGoogleApiClient();
         mMap.setMyLocationEnabled(true);
 }
     }}
```
# **5.5.11. Halaman Utama Android**

Halaman utama android dalam sistem ini adalah suatu halaman yang berguna untuk mengakses keseluruhan menu dalam sistem ini. Berikut ini desain halaman utama dari sistem ini.

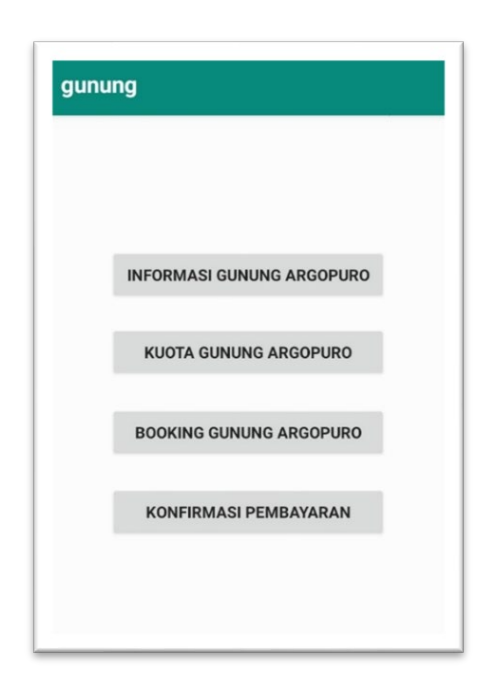

Gambar 5.14. Halaman Utama Android

5.5.11.1. Coding Program Halaman Utama Android

Coding ini ada di semua halaman utama gunung. Disini hanya mengambil salah satu coding dari semua halaman utama gunung.

```
package asus.com.gunung.detail_gunung;
import android.content.Intent;
import androidx.appcompat.app.AppCompatActivity;
import android.content.SharedPreferences;
import android.os.Bundle;
import android.view.View;
import android.widget.Button;
import asus.com.gunung.MainActivity;
import asus.com.gunung.R;
import asus.com.gunung.booking gunung.BookingGunungActivity;
import asus.com.gunung.booking_gunung.InformasiGunungActivity;
import asus.com.gunung.booking_gunung.KuotaGunungActivity;
import asus.com.gunung.booking_gunung.Search Konfirmasi Bayar;
public class DetailGunungArgopuroActivity extends AppCompatActivity 
implements View.OnClickListener {
    Button tombolinformasi, tombolkuota, tombolbooking, 
tombolpencarian;
    public final static String TAG_NAMAG = "namag";
     @Override
    protected void onCreate(Bundle savedInstanceState) {
         super.onCreate(savedInstanceState);
        setContentView(R.layout.activity detail gunung argopuro);
         tombolinformasi =findViewById(R.id.btn_infor_argopuro);
```

```
 tombolkuota =findViewById(R.id.btn_kuota_argopuro);
         tombolbooking 
=findViewById(R.id.btn_booking_argopuro);
         tombolpencarian 
=findViewById(R.id.btn_pencarian_argopuro);
         tombolinformasi.setOnClickListener(this);
         tombolkuota.setOnClickListener(this);
         tombolbooking.setOnClickListener(this);
         tombolpencarian.setOnClickListener(this);
     }
     @Override
     public void onClick(View v) {
         if (v == tombolinformasi) {
             Intent intent = new 
Intent(DetailGunungArgopuroActivity.this, 
InformasiGunungActivity.class);
             String namag = "Argapura";
             intent.putExtra(TAG_NAMAG, namag);
             finish();
             startActivity(intent);
 }
         if (v == tombolkuota) {
             Intent intent = new 
Intent(DetailGunungArgopuroActivity.this, 
KuotaGunungActivity.class);
            String namag = "Argapura";
             intent.putExtra(TAG_NAMAG, namag);
             finish();
        startActivity(intent);
 }
         if (v == tombolbooking) {
             Intent intent = new 
Intent(DetailGunungArgopuroActivity.this, 
BookingGunungActivity.class);
            String namag = "Argapura";
             intent.putExtra(TAG_NAMAG, namag);
             finish();
             startActivity(intent);
 }
         if (v == tombolpencarian) {
             startActivity(new Intent(this, 
Search Konfirmasi Bayar.class));
        }
     }
}
```
# **5.5.12. Halaman Informasi Gunung Android**

Halaman informasi gunung ini berfungsi untuk menginformasikan data gunung pendakian. Jadi sangat berguna bagi para user baru yang mendaki gunung. Berikut ini desain dari halaman informasi gunung.

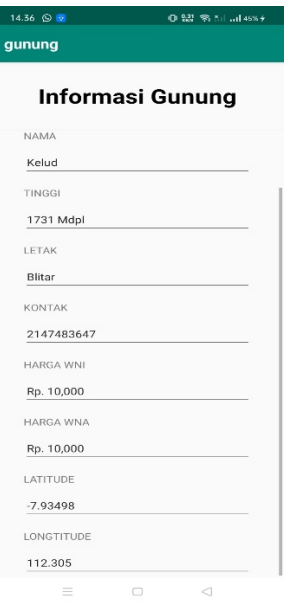

Gambar 5.15. Halaman Informasi Gunung Android

5.5.12.1. Coding Program Halaman Informasi Gunung Android

Coding ini ada di semua halaman informasi gunung. Disini hanya mengambil salah satu coding dari semua halaman informasi gunung yang tersedia di halaman android.

```
package asus.com.gunung.booking_gunung;
import..
public class InformasiGunungActivity extends AppCompatActivity {
     int success;
     TextView txtnama, txttinggi, txtletak, txtkontak, txthwni, 
txthwna, txtlatitude, txtlongtitude;
     public static final String TAG_NAMA = "nama";
     public static final String TAG_LETAK = "letak";
     public static final String TAG_TINGGI = "tinggi";
     public static final String TAG_KONTAK = "kontak";
     public static final String TAG_HWNI = "hwni";
     public static final String TAG_HWNA = "hwna";
     public static final String TAG_LATITUDE = "latitude";
     public static final String TAG_LONGTITUDE = "longtitude";
     public static final String TAG_NAMAG = "namag";
     public static final String TAG_SUCCESS = "success";
     public static final String TAG_MESSAGE = "message";
     String tag_json_obj = "json_obj_req";
     ConnectivityManager conMgr;
     SharedPreferences sharedpreferences;
     String namag;
     @Override
     protected void onCreate(Bundle savedInstanceState) {
         super.onCreate(savedInstanceState);
        setContentView(R.layout.activity informasi gunung);
         conMgr = (ConnectivityManager)
```

```
getSystemService(Context.CONNECTIVITY_SERVICE);
\mathcal{L} if (conMgr.getActiveNetworkInfo() != null
                     && conMgr.getActiveNetworkInfo().isAvailable()
                     && conMgr.getActiveNetworkInfo().isConnected()) 
{
             } else {
                 Toast.makeText(getApplicationContext(), "No Internet 
Connection",
            Toast.LENGTH_LONG).show();
 }
 }
         txtnama = (TextView)findViewById(R.id.nama);
         txtletak = (TextView)findViewById(R.id.letak);
        txttinggi = (TextView)findViewById(R.id.tinggi);
         txtkontak = (TextView)findViewById(R.id.kontak);
         txthwni = (TextView)findViewById(R.id.hwni);
         txthwna = (TextView)findViewById(R.id.hwna);
         txtlatitude = (TextView)findViewById(R.id.latitude);
         txtlongtitude = (TextView)findViewById(R.id.longtitude);
         namag = getIntent().getStringExtra(TAG_NAMAG);
     getdata(namag);
\rightarrow private void getdata(final String namag) {
         StringRequest strReq = new 
StringRequest(Request.Method.POST, Server.URL + "get_info.php", new 
Response.Listener<String>() {
             @Override
             public void onResponse(String response) {
                 JSONObject j = null;
                 try {
                     JSONObject jObj = new JSONObject(response);
                    success = jObj.getInt(TAG_SUCCESS);
                     if (success == 1) {
                         String nm = jObj.getString(TAG_NAMA);
                        String lt = jObj.getString(TAG_LETAK);
                        String tg = jObj.getString(TAG_TINGGI);
                        String kt = jObj.getString(TAG_KONTAK);
                        String hi = jObj.getString(TAG HWNI);
                        String ha = jObj.getString(TAG HWNA);
                        String la = jObj.getString(TAG_LATITUDE);
                        String lo = jObj.getString(TAG LONGTITUDE);
                         Toast.makeText(getApplicationContext(), 
jObj.getString(TAG_MESSAGE), Toast.LENGTH_LONG).show();
                         txtnama.setText(nm);
                         txtletak.setText(lt);
                         txttinggi.setText(tg);
                        txtkontak.setText(kt);
                        txthwni.setText(hi);
                        txthwna.setText(ha);
                        txtlatitude.setText(la);
                        txtlongtitude.setText(lo);
                     } else {
                         Toast.makeText(getApplicationContext(),
                                 jObj.getString(TAG_MESSAGE), 
Toast.LENGTH_LONG).show();
 }
                 } catch (JSONException e) {
                e.printStackTrace();
 }
}<sub>{\\pinet}}</sub>}
```
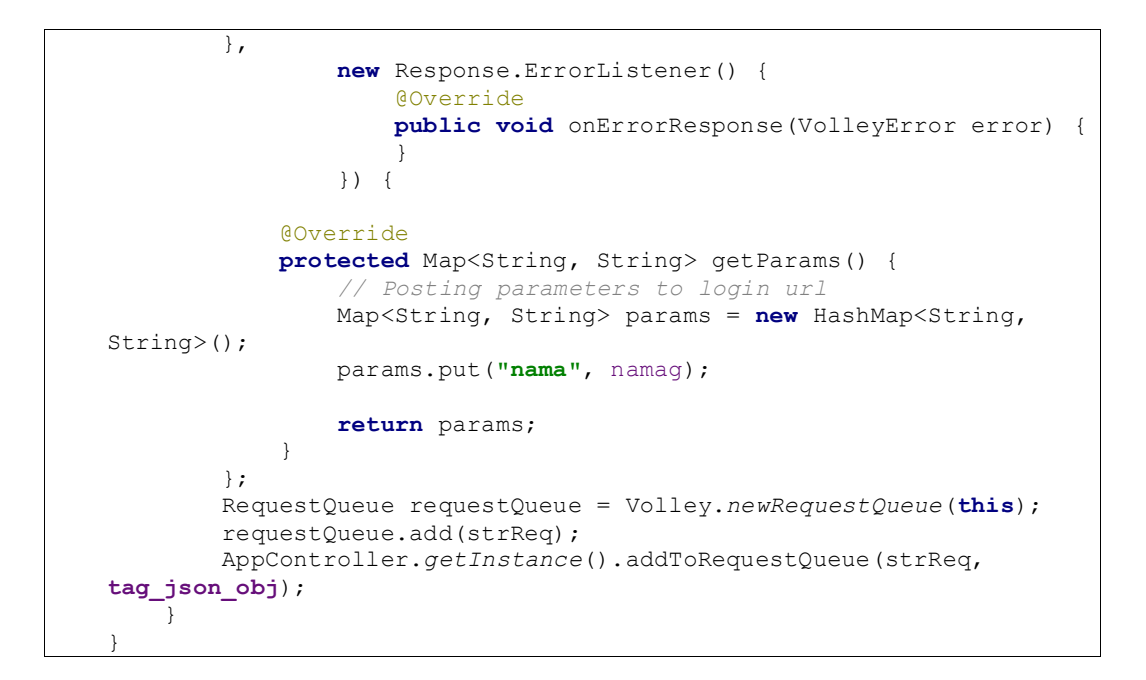

#### **5.5.13. Halaman Kuota Gunung Android**

Halaman kuota gunung ini berfungsi untuk informasi data kuota gunung pendakian. Jadi di halaman kuota gunung ini, para user dapat melihat jumlah kuota gunung yang disediakan oleh admin. Berikut ini desain dari halaman kuota gunung.

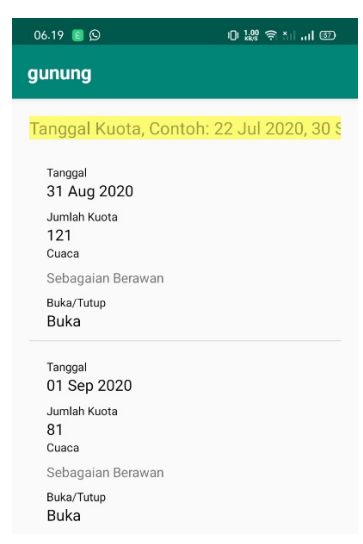

Gambar 5.16. Halaman Kuota Gunung Android

5.5.13.1. Coding Program Halaman Kuota Gunung Android

Coding ini ada di semua halaman kuota gunung. Disini hanya mengambil salah satu coding dari semua halaman kuota gunung yang disediakan sistem.

```
package asus.com.gunung.booking_gunung;
public class ListKuota {
    private String tanggal;
     private String jumlah;
     private String status;
     public void setTanggal(String tanggal) {
         this.tanggal = tanggal;
\rightarrow String getTanggal() {
         return tanggal;
     }
     public void setJumlah (String jumlah) {
     this.jumlah = jumlah;
\rightarrow public String getJumlah() {
         return jumlah;
     }
     public void setStatus (String status) {
         this.status = status;
\rightarrow String getStatus() {
         return status; }}
```
a. ListKuotaAdapter.java

Fungsi dari ListKuotaAdapter.java sendiri berfungsi menampung data dari API ke list kuota yang tersedia. Berikut coding dari ListKuotaAdapter.java.

```
package asus.com.gunung.booking_gunung;
import...
public class ListKuotaAdapter extends BaseAdapter {
     //private ArrayList<HashMap<String, String>> data;
    private ArrayList<ListKuota> list_kuota = new 
ArrayList<ListKuota>();
    private static LayoutInflater inflater = null;
     public ListKuotaAdapter(Activity a, ArrayList<ListKuota> d) {
        list_kuota = d;
         inflater = (LayoutInflater) 
a.getSystemService(Context.LAYOUT_INFLATER_SERVICE);
    }
    public int getCount() {
         return list_kuota.size();
     }
    public Object getItem(int position) {
         return list_kuota.get(position);
     }
    public long getItemId(int position) {
        return position;
     }
     @SuppressLint("InflateParams")
```

```
 @Override
    public View getView(int position, View convertView, ViewGroup 
parent) {
         View vi = convertView;
        if (convertView == null) {
             vi = inflater.inflate(R.layout.listview_kuota, null);
 }
        TextView tanggal = vi.findViewById(R.id.Tanggal);
         TextView kuota = vi.findViewById(R.id.JumlahKuota);
         TextView status = vi.findViewById(R.id.StatusGunung);
        ListKuota daftar_ponpes = list_kuota.get(position);
        tanggal.setText(daftar ponpes.getTanggal());
         kuota.setText(daftar_ponpes.getJumlah());
         status.setText(daftar_ponpes.getStatus());
        return vi;
     }
    public void setFilter(List<ListKuota> newList){
         list_kuota = new ArrayList<>();
         list_kuota.addAll(newList);
    notifyDataSetChanged();
\rightarrow}
```
#### b. KuotaGunungActivity.java

KuotaGunungActivity.java berfungsi untuk melihat kuota gunung yang disediakan oleh admin. Berikut coding dari KuotaGunungActivity.java.

```
package asus.com.gunung.booking_gunung;
import...
public class KuotaGunungActivity extends AppCompatActivity implements 
TextWatcher {
    ListView list;
    JSONParser jParser = new JSONParser();
 ArrayList<ListKuota> list_kuota = new ArrayList<ListKuota>();
 JSONArray listKuota, daftarSearchKuota = null;
    ListKuotaAdapter adapter;
    EditText Query;
    @Override
    protected void onCreate(Bundle savedInstanceState) {
        super.onCreate(savedInstanceState);
        setContentView(R.layout.activity_kuota_gunung);
         list = findViewById(R.id.ListViewKuota);
         Query = findViewById(R.id.EditTxtCariKuota);
         Query.addTextChangedListener(this);
         //jalankan ReadDataTask
         ReadDataTask m= (ReadDataTask) new ReadDataTask().execute();
     }
```

```
 @SuppressLint("StaticFieldLeak")
    class ReadDataTask extends AsyncTask<String, String, String> {
        ProgressDialog pDialog;
         @Override
        protected void onPreExecute() {
            super.onPreExecute();
            pDialog = new ProgressDialog(KuotaGunungActivity.this);
            pDialog.setTitle("Mengambil Daftar Data Kuota");
             pDialog.setMessage("Tunggu Sebentar");
            pDialog.setIndeterminate(false);
            pDialog.setCancelable(false);
         pDialog.show();
 }
         @Override
        protected String doInBackground(String... sText) {
            ListKuota tempKuota = new ListKuota();
             List<NameValuePair> parameter = new 
ArrayList<NameValuePair>();
             parameter.add(new BasicNameValuePair("namag", 
getIntent().getStringExtra("namag")));
             try {
                 JSONObject json = jParser.makeHttpRequest(Server.URL + 
"kuota.php","POST", parameter);
                int success = json.getInt("success");
                 //Toast.makeText(ListTokoActivity.this, "JSON = " + 
json, Toast.LENGTH_LONG).show();
               \textbf{if} (success == 1 ) { //Ada record Data (SUCCESS = 1)
                     //Getting Array of daftar_mhs
                    listKuota = json.getJSONArray("kuota");
                     // looping through All daftar_mhs
                    for (int i = 0; i < listKuota.length(); i++){
                         JSONObject c = listKuota.getJSONObject(i);
                        tempKuota = new ListKuota();
                        tempKuota.setTanggal(c.getString("tanggal"));
                        tempKuota.setJumlah(c.getString("jumlah"));
                         tempKuota.setStatus(c.getString("status"));
                        list_kuota.add(tempKuota);
 }
                    return "OK";
                 }else{
                     //Tidak Ada Record Data (SUCCESS = 0)
                    return "no results";
}<sub>{\brack}</sub> }
             } catch (Exception e) {
                e.printStackTrace();
             return "Exception Caught";
 }
 }
         @Override
        protected void onPostExecute(String result) {
             super.onPostExecute(result);
            pDialog.dismiss();
             if(result.equalsIgnoreCase("Exception Caught")){
                Toast.makeText(KuotaGunungActivity.this, "Unable to 
connect to server,please check your internet connection!", 
Toast.LENGTH_LONG).show();
 }
```
**if**(result.equalsIgnoreCase(**"no results"**)){

```
 Toast.makeText(KuotaGunungActivity.this, "Data empty", 
Toast.LENGTH_LONG).show();
             }else {
                 //mengambil adatper data toko
               adapter = new 
ListKuotaAdapter(KuotaGunungActivity.this, list_kuota);
            list.setAdapter(adapter);
}
 }
     }
    @Override
    public void beforeTextChanged(CharSequence s, int start, int count, 
int after) {
\rightarrow @Override
    public void onTextChanged(CharSequence s, int start, int before, 
int count) {
     }
    @Override
    public void afterTextChanged(Editable s) {
       String names = s.toString();
         //String alamat = s.toString();
       List<ListKuota> newList = new ArrayList<>();
         for (ListKuota r : list_kuota) {
             //ListToko akan mereplace list_toko
           String tanggal = r.getTanggal();
            //String alamat1 = r.getAlamat();
             //|| alamat1.toLowerCase().contains(alamat.toLowerCase())
            if (tanggal.toLowerCase().contains(names.toLowerCase())) {
            newList.add(r);<br>}
 }
 }
         //make seFilter method in adapter and pass your new list
        adapter.setFilter(newList);
    }
}
```
# **5.5.14. Halaman Booking Gunung Android**

Halaman Booking gunung ini berfungsi untuk mendaftar pendakian. Halaman ini termasuk halaman yang penting, karena disini dimulainya para user mengisi data diri dan megirimkannya ke admin. Berikut ini desain dari halaman booking gunung.

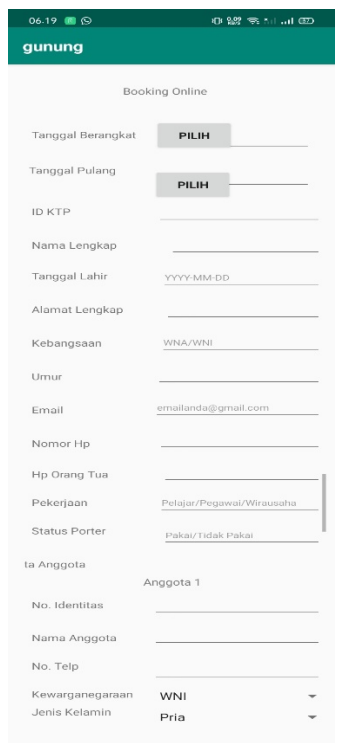

Gambar 5.17. Halaman Booking Gunung Android

5.5.14.1. Coding Program Halaman Booking Gunung Android

Coding ini ada di semua halaman booking gunung. Disini hanya mengambil salah satu coding dari semua halaman booking gunung yang disediakan sistem.

```
package asus.com.gunung.booking_gunung;
import...
public class BookingGunungActivity extends AppCompatActivity implements 
View.OnClickListener {
    EditText tgl_berangkat,tgl_pulang,id_pengunjung, id_ktp, 
id_ktp_leader, nama_lengkap, tanggal_lahir, alamat_lengkap, kebangsaan,
         umur, email, no_hp, no_hp_ortu, pekerjaan, status_porter;
    EditText id_ktp1, nama1, telp1, id_ktp2, nama2, telp2, id_ktp3, 
nama3, telp3, id_ktp4, nama4, telp4, id_ktp5, nama5, telp5,
             id_ktp6, nama6, telp6, id_ktp7, nama7, telp7, id_ktp8, 
nama8, telp8, id_ktp9, nama9, telp9, id_ktp10, nama10, telp10;
    Spinner warga1, jk1, warga2, jk2, warga3, jk3, warga4, jk4, 
warga5, jk5, warga6, jk6, warga7, jk7, warga8, jk8, warga9, jk9, 
warga10, jk10, status_leader;
    String NamaGunung, TglBerangkat,TglPulang,idPengunjung, idKtp, 
statusLeader, idKtpLeader, namaLengkap, tanggalLahir, alamatLengkap, 
Kebangsaan, Umur,
        Email, noHp, noHpOrtu, Pekerjaan, statusPorter;
    String IdKtp1, Nama1, Telp1, Warga1, Jk1, IdKtp2, Nama2, Telp2, 
Warga2, Jk2, IdKtp3, Nama3, Telp3, Warga3, Jk3, IdKtp4, Nama4, Telp4, 
Warga4, Jk4,
             IdKtp5, Nama5, Telp5, Warga5, Jk5, IdKtp6, Nama6, Telp6, 
Warga6, Jk6, IdKtp7, Nama7, Telp7, Warga7, Jk7, IdKtp8, Nama8, Telp8,
```

```
Warga8, Jk8,
             IdKtp9, Nama9, Telp9, Warga9, Jk9, IdKtp10, Nama10, Telp10, 
Warga10, Jk10;
    Button button_simpan;
    private SimpleDateFormat dateFormatter;
    private TextView tvDateResult;
    private Button btDatePicker;
    private DatePickerDialog datePickerDialog;
    private TextView tvDateResult1;
    private Button btDatePicker1;
    public static final String TAG_NAMAG = "namag";
    public static final String TAG_SUCCESS = "success";
    public static final String TAG_MESSAGE = "message";
    String namag;
    int success;
    String tag_json_obj = "json_obj_req";
    @Override
    protected void onCreate(Bundle savedInstanceState) {
         super.onCreate(savedInstanceState);
        setContentView(R.layout.activity booking gunung);
         dateFormatter = new SimpleDateFormat("dd-MM-yyyy", Locale.US);
         tvDateResult = (TextView) 
findViewById(R.id.edit_text_tgl_berangkat);
         btDatePicker = (Button) findViewById(R.id.bt_date_berangkat);
         btDatePicker.setOnClickListener(new View.OnClickListener() {
             @Override
             public void onClick(View view) {
                 showDateDialog();
 }
         });
         tvDateResult1 = (TextView) 
findViewById(R.id.edit_text_tgl_pulang);
         btDatePicker1 = (Button) findViewById(R.id.bt_date_pulang);
         btDatePicker1.setOnClickListener(new View.OnClickListener() {
             @Override
             public void onClick(View view) {
                 showDateDialog1();
 }
         });
         namag = getIntent().getStringExtra(TAG_NAMAG);
        id_ktp = findViewById(R.id.edit_text_id_ktp);<br>status_leader =
         status_leader = 
findViewById(R.id.edit_text_status_leader);
         id_ktp_leader = 
findViewById(R.id.edit_text_id_ktp_leader);
        nama_lengkap = 
findViewById(R.id.edit_text_nama_lengkap);
                              tanggal_lahir = findViewById(R.id.edit_text_tgl_lahir);
         alamat_lengkap = 
findViewById(R.id.edit_text_alamat_lengkap);
        kebangsaan = findViewById(R.id.edit_text_kebangsaan);<br>= findViewById(R.id.edit text_umur);
        umur = findViewById(R.id.edit_text_umur);<br>= findViewById(R.id.edit_text_email)
        email = findViewById(R.id.edit_text_email);<br>no hp = findViewById(R.id.edit text no hp);
 no_hp = findViewById(R.id.edit_text_no_hp);
 no_hp_ortu = findViewById(R.id.edit_text_no_hp_ortu);
         pekerjaan = findViewById(R.id.edit_text_pekerjaan);
         status_porter = 
findViewById(R.id.edit_text_status_porter);
         id_ktp1 = findViewById(R.id.edtNoIdenAng1);
```

```
 nama1 = findViewById(R.id.edtNamaAng1);
      telp1 = findViewById(R.id.edtNoTelpAng1);
      warga1 = findViewById(R.id.spinnerKWAng1);
                jk1 = findViewById(R.id.spinnerJKAng1);
    id_ktp2 = findViewById(R.id.edtNoIdenAng2);<br>nama2 = findViewById(R.id.edtNamaAng2);
      nama2 = findViewById(R.id.edtNamaAng2);
     telp2 = findViewById(R.id.edtNoTelpAng2);
      warga2 = findViewById(R.id.spinnerKWAng2);
                jk2 = findViewById(R.id.spinnerJKAng2);
    id_ktp3 = findViewById(R.id.edtNoIdenAng3);<br>nama3 = findViewById(R.id.edtNamaAng3);
      nama3 = findViewById(R.id.edtNamaAng3);
      telp3 = findViewById(R.id.edtNoTelpAng3);
     warga3 = findViewById(R.id.spinnerKWAng3);<br>jk3 = findViewById(R.id.spinnerJKAng3);
                jk3 = findViewById(R.id.spinnerJKAng3);
    id_ktp4 = findViewById(R.id.edtNoIdenAng4);<br>nama4 = findViewById(R.id.edtNamaAng4);
     nama4 = findViewById(R.id.edtNamaAng4);
      telp4 = findViewById(R.id.edtNoTelpAng4);
      warga4 = findViewById(R.id.spinnerKWAng4);
                jk4 = findViewById(R.id.spinnerJKAng4);
    id_ktp5 = findViewById(R.id.edtNoIdenAng5);<br>nama5 = findViewById(R id edtNamaAng5);
      nama5 = findViewById(R.id.edtNamaAng5);
      telp5 = findViewById(R.id.edtNoTelpAng5);
     warga5 = findViewById(R.id.spinnerKWAng5);
                jk5 = findViewById(R.id.spinnerJKAng5);
    id_ktp6 = findViewById(R.id.edtNoIdenAng6);<br>nama6 = findViewBvId(R.id.edtNamaAng6);
     nama6 = findViewById(R.id.edtNamaAng6);<br>telp6 = findViewById(R.id.edtNoTelpAng6
     telp6 = findViewById(R.id.edtNoTelpAng6);
      warga6 = findViewById(R.id.spinnerKWAng6);
                jk6 = findViewById(R.id.spinnerJKAng6);
    id_ktp7 = findViewById(R.id.edtNoIdenAng7);<br>
name7 = findViewBvId(R.id.edtNamaAng7);
      nama7 = findViewById(R.id.edtNamaAng7);
     telp7 = findViewById(R.id.edtNoTelpAng7);
     warga7 = findViewById(R.id.spinnerKWAng7);
                jk7 = findViewById(R.id.spinnerJKAng7);
    id_ktp8 = findViewById(R.id.edtNoIdenAng8);<br>nama8 = findViewById(R.id.edtNamaAng8);
      nama8 = findViewById(R.id.edtNamaAng8);
     telp8 = findViewById(R.id.edtNoTelpAng8);
     warga8 = findViewById(R.id.spinnerKWAng8);
                jk8 = findViewById(R.id.spinnerJKAng8);
    id_ktp9 = findViewById(R.id.edtNoIdenAng9);<br>nama9 = findViewById(R.id.edtNamaAng9);
      nama9 = findViewById(R.id.edtNamaAng9);
     telp9 = findViewById(R.id.edtNoTelpAng9);
     warga9 = findViewById(R.id.spinnerKWAng9);
                jk9 = findViewById(R.id.spinnerJKAng9);
    id_ktp10 = findViewById(R.id.edtNoIdenAng10);<br>nama10 = findViewById(R id edtNamaAng10);
      nama10 = findViewById(R.id.edtNamaAng10);
                 telp10 = findViewById(R.id.edtNoTelpAng10);
     warga10 = findViewById(R.id.spinnerKWAng10);
                 jk10 = findViewById(R.id.spinnerJKAng10);
     button_simpan = findViewById(R.id.btn_simpan);
     button_simpan.setOnClickListener(this);}
 private void showDateDialog1() {
      Calendar newCalendar = Calendar.getInstance();
```

```
 datePickerDialog = new DatePickerDialog(this, new 
DatePickerDialog.OnDateSetListener() {
             @Override
             public void onDateSet(DatePicker view, int year, int 
monthOfYear, int dayOfMonth) {
                 Calendar newDate = Calendar.getInstance();
                 newDate.set(year, monthOfYear, dayOfMonth);
tvDateResult1.setText(dateFormatter.format(newDate.getTime()));}
         }, newCalendar.get(Calendar.YEAR), 
newCalendar.get(Calendar.MONTH), 
newCalendar.get(Calendar.DAY_OF_MONTH));
        datePickerDialog.show();
    }
    private void showDateDialog() {
         Calendar newCalendar = Calendar.getInstance();
         datePickerDialog = new DatePickerDialog(this, new 
DatePickerDialog.OnDateSetListener() {
             @Override
             public void onDateSet(DatePicker view, int year, int 
monthOfYear, int dayOfMonth) {
                 Calendar newDate = Calendar.getInstance();
                 newDate.set(year, monthOfYear, dayOfMonth);
tvDateResult.setText(dateFormatter.format(newDate.getTime()));
 }
         }, newCalendar.get(Calendar.YEAR), 
newCalendar.get(Calendar.MONTH), 
newCalendar.get(Calendar.DAY_OF_MONTH));
        datePickerDialog.show();
     }
    @Override
    public void onClick(View v) {
        if (v == button simpan){
             new addData().execute();
             Toast.makeText(BookingGunungActivity.this, "Input 
Berhasil", Toast.LENGTH_SHORT).show();
            startActivity(new Intent(this, MainMenuActivity.class));
 }
     }
    @SuppressLint("StaticFieldLeak")
    class addData extends AsyncTask<Void, Void, String> {
         ProgressDialog pDialog;
         @Override
         protected void onPreExecute() {
             super.onPreExecute();
             pDialog = new ProgressDialog(BookingGunungActivity.this);
             pDialog.setMessage("Menambahkan Data");
             pDialog.setIndeterminate(true);
            pDialog.setCancelable(true);
             pDialog.show();
 }
```

```
 @Override
 protected String doInBackground(Void... params) {
     NamaGunung = getIntent().getStringExtra(TAG_NAMAG);
     TglBerangkat = tvDateResult.getText().toString();
     TglPulang = tvDateResult1.getText().toString();
    idxtp = id ktp.getText() .toString();
     statusLeader = status_leader.getSelectedItem().toString();
     idKtpLeader = id_ktp_leader.getText().toString();
     namaLengkap = nama_lengkap.getText().toString();
     tanggalLahir = tanggal_lahir.getText().toString();
     alamatLengkap = alamat_lengkap.getText().toString();
     Kebangsaan = kebangsaan.getText().toString();
     Umur = umur.getText().toString();
     Email = email.getText().toString();
     noHp = no_hp.getText().toString();
     noHpOrtu = no_hp_ortu.getText().toString();
     Pekerjaan = pekerjaan.getText().toString();
     statusPorter = status_porter.getText().toString();
    IdKtp1 = id ktp1.getText() .toString();
     Nama1 = nama1.getText().toString();
     Telp1 = telp1.getText().toString();
     Warga1 = warga1.getSelectedItem().toString();
     Jk1 = jk1.getSelectedItem().toString();
     IdKtp2 = id_ktp2.getText().toString();
    \texttt{Nama2} = \texttt{nama2.getText}() . \texttt{toString();}Telp2 = telp2.getText() .toString();
     Warga2 = warga2.getSelectedItem().toString();
     Jk2 = jk2.getSelectedItem().toString();
     IdKtp3 = id_ktp3.getText().toString();
    \texttt{Nama3} = \texttt{nama3.getText}() . \texttt{toString}();
     Telp3 = telp3.getText().toString();
     Warga3 = warga3.getSelectedItem().toString();
     Jk3 = jk3.getSelectedItem().toString();
    IdKtp4 = id ktp4.getText() .toString();
    \texttt{Nama4} = \texttt{nama4.getText}() . \texttt{toString}();
     Telp4 = telp4.getText().toString();
     Warga4 = warga4.getSelectedItem().toString();
     Jk4 = jk4.getSelectedItem().toString();
     IdKtp5 = id_ktp5.getText().toString();
     Nama5 = nama5.getText().toString();
    Telp5 = telp5.getText() .toString();
     Warga5 = warga5.getSelectedItem().toString();
     Jk5 = jk5.getSelectedItem().toString();
     IdKtp6 = id_ktp6.getText().toString();
    Nama6 = nama6.getText() .toString();
     Telp6 = telp6.getText().toString();
     Warga6 = warga6.getSelectedItem().toString();
     Jk6 = jk6.getSelectedItem().toString();
    IdKtp7 = id ktp7.getText() .toString();
    \texttt{Nama7} = \texttt{nama7.getText}() . \texttt{toString();} Telp7 = telp7.getText().toString();
     Warga7 = warga7.getSelectedItem().toString();
     Jk7 = jk7.getSelectedItem().toString();
     IdKtp8 = id_ktp8.getText().toString();
```

```
 Nama8 = nama8.getText().toString();
             Telp8 = telp8.getText().toString();
             Warga8 = warga8.getSelectedItem().toString();
             Jk8 = jk8.getSelectedItem().toString();
             IdKtp9 = id_ktp9.getText().toString();
             Nama9 = nama9.getText().toString();
             Telp9 = telp9.getText().toString();
             Warga9 = warga9.getSelectedItem().toString();
             Jk9 = jk9.getSelectedItem().toString();
            IdKtp10 = id ktp10.getText() .toString();
             Nama10 = nama10.getText().toString();
             Telp10 = telp10.getText().toString();
             Warga10 = warga10.getSelectedItem().toString();
             Jk10 = jk10.getSelectedItem().toString();
             HashMap<String, String> parameter = new HashMap<String, 
String>();
            parameter.put("namag", NamaGunung);
             parameter.put("idk", idKtp);
             parameter.put("tgb", TglBerangkat);
             parameter.put("tgp", TglPulang);
             parameter.put("sl", statusLeader);
             parameter.put("ikl", idKtpLeader);
             parameter.put("nl", namaLengkap);
 parameter.put("tl", tanggalLahir);
 parameter.put("al", alamatLengkap);
             parameter.put("kb", Kebangsaan);
             parameter.put("um", Umur);
             parameter.put("em", Email);
             parameter.put("nh", noHp);
             parameter.put("nho", noHpOrtu);
             parameter.put("p", Pekerjaan);
             parameter.put("sp", statusPorter);
             parameter.put("nama1", Nama1);
             parameter.put("no_iden1", IdKtp1);
             parameter.put("no_telp1", Telp1);
             parameter.put("warga1", Warga1);
             parameter.put("jk1", Jk1);
             parameter.put("nama2", Nama2);
             parameter.put("no_iden2", IdKtp2);
             parameter.put("no_telp2", Telp2);
             parameter.put("warga2", Warga2);
             parameter.put("jk2", Jk2);
             parameter.put("nama3", Nama3);
             parameter.put("no_iden3", IdKtp3);
             parameter.put("no_telp3", Telp3);
             parameter.put("warga3", Warga3);
             parameter.put("jk3", Jk3);
             parameter.put("nama4", Nama4);
             parameter.put("no_iden4", IdKtp4);
             parameter.put("no_telp4", Telp4);
             parameter.put("warga4", Warga4);
             parameter.put("jk4", Jk4);
             parameter.put("nama5", Nama5);
             parameter.put("no_iden5", IdKtp5);
             parameter.put("no_telp5", Telp5);
             parameter.put("warga5", Warga5);
```

```
 parameter.put("jk5", Jk5);
             parameter.put("nama6", Nama6);
             parameter.put("no_iden6", IdKtp6);
             parameter.put("no_telp6", Telp6);
             parameter.put("warga6", Warga6);
            parameter.put("jk6", Jk6);
            parameter.put("nama7", Nama7);
            parameter.put("no_iden7", IdKtp7);
             parameter.put("no_telp7", Telp7);
            parameter.put("warga7", Warga7);
            parameter.put("jk7", Jk7);
             parameter.put("nama8", Nama8);
             parameter.put("no_iden8", IdKtp8);
             parameter.put("no_telp8", Telp8);
            parameter.put("warga8", Warga8);
            parameter.put("jk8", Jk8);
            parameter.put("nama9", Nama9);
             parameter.put("no_iden9", IdKtp9);
            parameter.put("no_telp9", Telp9);
            parameter.put("warga9", Warga9);
            parameter.put("jk9", Jk9);
             parameter.put("nama10", Nama10);
             parameter.put("no_iden10", IdKtp10);
             parameter.put("no_telp10", Telp10);
             parameter.put("warga10", Warga10);
             parameter.put("jk10", Jk10);
             RequestHandler_2 jParser_2 = new RequestHandler_2();
             return jParser_2.sendPostRequest(Server.URL + 
"inp_booking.php", parameter);
 }
         @Override
         protected void onPostExecute(String result) {
             super.onPostExecute(result);
             pDialog.dismiss(); }}}
```
#### **5.5.15. Halaman Konfirmasi Pembayaran Android**

Halaman konfirmasi pembayaran ini berfungsi untuk mengkonfirmasi pembayaran user yang sudah membayar nominal yang sudah ditentukan oleh admin. Berikut ini desain dari halaman konfirmasi pembayaran gunung.

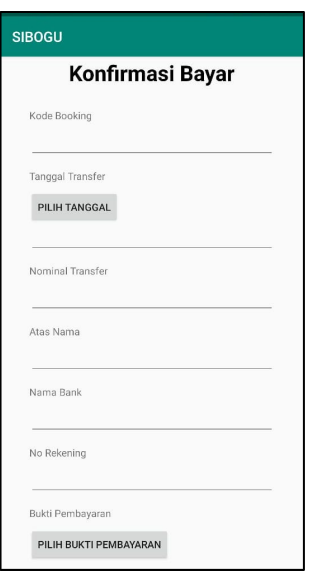

Gambar 5.18. Halaman Konfirmasi Pembayaran Android

5.5.15.1. Coding Program Halaman Konfirmasi Pembayaran Android

Coding ini ada di semua halaman konfirmasi pembayaran. Disini hanya mengambil salah satu coding dari semua halaman konfirmasi pembayaran yang disediakan sistem.

```
package asus.com.gunung.booking_gunung;
import ...
public class Search_Konfirmasi_Bayar extends AppCompatActivity 
implements View.OnClickListener {
    private SimpleDateFormat dateFormatter;
     private TextView tvDateResult;
    private Button btDatePicker, button_simpan, btn_bukti_pembayaran;
    private DatePickerDialog datePickerDialog;
    private TextView tvDateResult1;
    private Button btDatePicker1;
    private static final int CAMERA_REQUEST = 1888;
    private ImageView imageView_bukti_pembayaran;
    private static final int MY_CAMERA_PERMISSION_CODE = 100;
    public static final String TAG_NAMAG = "namag";
    public static final String TAG_SUCCESS = "success";
     public static final String TAG_MESSAGE = "message";
    EditText kdb, nml, bank, norek, anm;
     String kdb1, nml1, bank1, norek1, anm1, tgl1, img_base64;
     int success;
     String tag_json_obj = "json_obj_req";
     @Override
    protected void onCreate(Bundle savedInstanceState) {
         super.onCreate(savedInstanceState);
        setContentView(R.layout.activity_search_konfirmasi_bayar);
```

```
 dateFormatter = new SimpleDateFormat("dd-MM-yyyy", Locale.US);
         tvDateResult = (TextView) findViewById(R.id.tgl);
        btDatePicker = (Button) findViewById(R.id.bt_date);
        btDatePicker.setOnClickListener(new View.OnClickListener() {
            @Override
            public void onClick(View view) {
                 showDateDialog();
}<br>{}
         });
         //namag = getIntent().getStringExtra(TAG_NAMAG);
        kdb = findViewById(R.id.kodebooking);
        nml = findViewById(R.id.nominal);
        anm = findViewById(R.id.an);
        bank = findViewById(R.id.bank);
        norek = findViewById(R.id.norek);
         imageView_bukti_pembayaran = 
findViewById(R.id.image_bukti_pembayaran);
        btn_bukti_pembayaran = findViewById(R.id.bukti_pembayaran);
        btn_bukti_pembayaran.setOnClickListener(new 
View.OnClickListener() {
             @RequiresApi(api = Build.VERSION_CODES.M)
             @Override
            public void onClick(View view) {
                if (checkSelfPermission(Manifest.permission.CAMERA) != 
PackageManager.PERMISSION_GRANTED) {
                    requestPermissions(new 
String[]{Manifest.permission.CAMERA}, MY_CAMERA_PERMISSION_CODE);
                 } else if 
(checkSelfPermission(Manifest.permission.READ_EXTERNAL_STORAGE) != 
PackageManager.PERMISSION_GRANTED) {
                    requestPermissions(new 
String[]{Manifest.permission.READ_EXTERNAL_STORAGE}, 1);
                 } else {
                                           // Intent cameraIntent = new 
Intent(android.provider.MediaStore.ACTION_IMAGE_CAPTURE);
                      // startActivityForResult(cameraIntent, 
CAMERA_REQUEST);
                 selectImage(Search_Konfirmasi_Bayar.this);
 }
 }
         });
        button_simpan = findViewById(R.id.btn_simpan);
    button_simpan.setOnClickListener(this);
 }
    private void selectImage(Context context) {
        final CharSequence[] options = {"Take Photo", "Choose from 
Gallery", "Cancel"};
        AlertDialog.Builder builder = new AlertDialog.Builder(context);
        builder.setTitle("Choose your profile picture");
         builder.setItems(options, new DialogInterface.OnClickListener() 
{
            @Override
            public void onClick(DialogInterface dialog, int item) {
```

```
 if (options[item].equals("Take Photo")) {
                    Intent takePicture = new 
Intent(android.provider.MediaStore.ACTION_IMAGE_CAPTURE);
                    startActivityForResult(takePicture, 0);
                 } else if (options[item].equals("Choose from Gallery")) 
{
                    Intent pickPhoto = new Intent(Intent.ACTION_PICK, 
android.provider.MediaStore.Images.Media.EXTERNAL CONTENT URI);
                    startActivityForResult(pickPhoto, 1);//one can be 
replaced with any action code
                 } else if (options[item].equals("Cancel")) {
                dialog.dismiss();
 }
}<br>{}
         });
        builder.show();
     }
    @Override
    public void onRequestPermissionsResult(int requestCode, @NonNull 
String[] permissions, @NonNull int[] grantResults) {
        super.onRequestPermissionsResult(requestCode, permissions, 
grantResults);<br>
// if (// if (requestCode == MY_CAMERA_PERMISSION_CODE) {
// if (grantResults[0] == PackageManager.PERMISSION_GRANTED) 
{
                 // Toast.makeText(this, "camera permission granted", 
Toast.LENGTH_LONG).show();
                 // Intent cameraIntent = new 
Intent(android.provider.MediaStore.ACTION_IMAGE_CAPTURE);
// startActivityForResult(cameraIntent, CAMERA_REQUEST);
// } else {
                 // Toast.makeText(this, "camera permission denied", 
Toast.LENGTH_LONG).show();
// }
// }
       \textbf{if} (requestCode == 1) {
            if (grantResults[0] == PackageManager.PERMISSION_GRANTED) {
             } else {
                Toast.makeText(getApplicationContext(), "Permission 
Denied", Toast.LENGTH_LONG).show();
 }
 }
    }
    @Override
    protected void onActivityResult(int requestCode, int resultCode, 
@Nullable Intent data) {
        super.onActivityResult(requestCode, resultCode, data);
         // if (requestCode == CAMERA_REQUEST && resultCode == 
Activity.RESULT_OK) {
//
             // Bitmap photo = (Bitmap) data.getExtras().get("data");
             // Bitmap resizePhoto = Bitmap.createScaledBitmap(photo, 
500, 500, true);
// String base64 = encodeImage(photo != null ? photo : 
null);
// img_base64 = base64;
             // Log.d("PHOTO", photo != null ? photo.toString() : null);
// Log.d("PHOTO_BASE64", photo != null ? base64 : null);
```

```
// imageView_bukti_pembayaran.setImageBitmap(resizePhoto);
// }
        if (resultCode != RESULT_CANCELED) {<br>switch (requestCode) {
            switch (requestCode)
                case 0:
                   if (resultCode == RESULT OK & & data != null) Bitmap selectedImage = (Bitmap) 
data.getExtras().get("data");
                        Bitmap resizePhoto = 
Bitmap.createScaledBitmap(selectedImage, 500, 500, true);
                       String base64 = encodeImage(selectedImage !=null ? selectedImage : null);
                        img_base64 = base64;
                       Log.d("CAMERA", resizePhoto != null ? base64 : 
null);
imageView_bukti_pembayaran.setImageBitmap(resizePhoto);
}
                    break;
                case 1:
                   if (resultCode == \textit{RESULT OK} && data != null) {
                        Uri selectedImage = data.getData();
                       String[] filePathColumn = 
{MediaStore.Images.Media.DATA};
                        if (selectedImage != null) {
                            Cursor cursor = 
getContentResolver().query(selectedImage,
                                    filePathColumn, null, null, null);
                            if (cursor != null) {
                                cursor.moveToFirst();
                               int columnIndex = 
cursor.getColumnIndex(filePathColumn[0]);
                                String picturePath = 
cursor.getString(columnIndex);
                               Bitmap image = 
BitmapFactory.decodeFile(picturePath);
                                Bitmap resizeImage = 
Bitmap.createScaledBitmap(image, 500, 500, true);
                                String base64 = encodeImage(resizeImage 
!= null ? resizeImage : null);
                                img_base64 = base64;
                               Log.d("GALLERY", resizeImage != null ? 
base64 : null);
imageView_bukti_pembayaran.setImageBitmap(resizeImage);
                               cursor.close();
 }
 }
 }
                   break;
 }
 }
     }
    private String encodeImage(Bitmap bm) {
        ByteArrayOutputStream baos = new ByteArrayOutputStream();
        bm.compress(Bitmap.CompressFormat.JPEG, 100, baos);
        byte[] b = baos.toByteArray();
        String encImage = Base64.encodeToString(b, Base64.DEFAULT);
```

```
 return encImage;
     }
     private void showDateDialog() {
         Calendar newCalendar = Calendar.getInstance();
         datePickerDialog = new DatePickerDialog(this, new 
DatePickerDialog.OnDateSetListener() {
             @Override
             public void onDateSet(DatePicker view, int year, int 
monthOfYear, int dayOfMonth) {
                 Calendar newDate = Calendar.getInstance();
                 newDate.set(year, monthOfYear, dayOfMonth);
tvDateResult.setText(dateFormatter.format(newDate.getTime()));
}
         }, newCalendar.get(Calendar.YEAR), 
newCalendar.get(Calendar.MONTH), 
newCalendar.get(Calendar.DAY_OF_MONTH));
         datePickerDialog.show();
     }
     @Override
     public void onClick(View v) {
         new addData().execute();
         Toast.makeText(Search_Konfirmasi_Bayar.this, "Input Berhasil", 
Toast.LENGTH_SHORT).show();
         startActivity(new Intent(this, MainMenuActivity.class));
     }
     @SuppressLint("StaticFieldLeak")
     class addData extends AsyncTask<Void, Void, String> {
         ProgressDialog pDialog;
         @Override
         protected void onPreExecute() {
             super.onPreExecute();
             pDialog = new ProgressDialog(Search_Konfirmasi_Bayar.this);
             pDialog.setMessage("Menambahkan Data");
             pDialog.setIndeterminate(true);
             pDialog.setCancelable(true);
         pDialog.show();
 }
         @Override
         protected String doInBackground(Void... params) {
             tgl1 = tvDateResult.getText().toString();
            kdb1 = kdb.getText() .toString();
             nml1 = nml.getText().toString();
             anm1 = anm.getText().toString();
            bank1 = bank.getText() .toString();
             norek1 = norek.getText().toString();
             HashMap<String, String> parameter = new HashMap<String, 
String>();
             parameter.put("kdb", kdb1);
             parameter.put("tgl", tgl1);
             parameter.put("nml", nml1);
```
```
 parameter.put("anm", anm1);
            parameter.put("bank", bank1);
            parameter.put("norek", norek1);
            parameter.put("img_bukti", img_base64);
            RequestHandler_2 jParser_2 = new RequestHandler_2();
            return jParser_2.sendPostRequest(Server.URL + 
"inp_konfirmasi.php", parameter);
 }
        @Override
        protected void onPostExecute(String result) {
            super.onPostExecute(result);
        pDialog.dismiss();
 }
    }
```
## **5.5.16. Halaman Input Lokasi Android**

Halaman input lokasi ini berfungsi untuk menginputkan koordinat posisi para user sebelum melakukan pendakian. Berikut ini desain dari halaman input lokasi.

| gunung                      |
|-----------------------------|
| Kode Booking                |
| Masukkan Kode Booking       |
| Nama Pendaki                |
| Masukkan Nama Pendaki       |
| Latitude                    |
| 0.0                         |
| Longitude                   |
| 0.0                         |
| <b>INPUT DATA KOORDINAT</b> |

Gambar 5.19. Halaman Input Lokasi Android

5.5.16.1. Coding Program Halaman Input Lokasi Android

```
package asus.com.gunung;
import...
public class InputLokasiActivity extends AppCompatActivity 
implements View.OnClickListener {
    EditText edtNama, kd_booking;
     TextView latitude, longitude;
     Button btnInput;
```

```
 public static final String TAG_SUCCESS = "success";
    public static final String TAG_MESSAGE = "message";
     String tag_json_obj = "json_obj_req";
     @Override
    protected void onCreate(Bundle savedInstanceState) {
         super.onCreate(savedInstanceState);
         setContentView(R.layout.activity_input_lokasi);
         edtNama = findViewById(R.id.editTextNamaPendaki);
         kd_booking = findViewById(R.id.editTextKdBooking);
         latitude = findViewById(R.id.textLatitude);
         longitude = findViewById(R.id.textLongitude);
         btnInput = findViewById(R.id.btnInputData);
        btnInput.setOnClickListener(this);
         GPSTracker mGPS = new GPSTracker(this);
         if(mGPS.canGetLocation ){
             mGPS.getLocation();
             latitude.setText(String.valueOf(mGPS.getLatitude()));
             longitude.setText(String.valueOf(mGPS.getLongitude()));
         }else{
             Toast.makeText(this, "Unabletofind", 
Toast.LENGTH_LONG).show();
         System.out.println("Unable");
 }
     }
    private class MyLocationListener implements LocationListener {
         @Override
        public void onLocationChanged(Location location) {
             if (location != null) {
latitude.setText(String.valueOf(location.getLatitude()));
longitude.setText(String.valueOf(location.getLongitude()));
}
 }
     }
     @Override
    public void onClick(View v) {
         if (v == btnInput) {
        callAsynchronousTask();<br>}
 }
     }
    public void callAsynchronousTask() {
         final Handler handler = new Handler();
         Timer timer = new Timer();
         TimerTask doAsynchronousTask = new TimerTask() {
             @Override
             public void run() {
                 handler.post(new Runnable() {
                     public void run() {
                         try {
                             String KdBooking = 
kd_booking.getText().toString();
                            String Nama =
edtNama.getText().toString();
                             String Latitude =
```

```
latitude.getText().toString();
                            String Longitude = 
longitude.getText().toString();
                            addData(KdBooking, Nama, Latitude, 
Longitude);
                        } catch (Exception e) {
                        // TODO Auto-generated catch block
 }
}
            });
 }
        };
        timer.schedule(doAsynchronousTask, 0, 300000); //execute in 
every 300000 ms, 1 detik = 1000 ms
    }
    private void addData(final String kd_booking, final String 
nama,final String latitude,final String longitude) {
        StringRequest strReq = new 
StringRequest(Request.Method.POST, Server.URL + "inp_lokasi.php", 
new Response.Listener<String>() {
            @Override
            public void onResponse(String response) {
                //JSONObject j = null;
                try {
                    JSONObject jObj = new JSONObject(response);
                    int success = jObj.getInt(TAG_SUCCESS);
                   if (success == 0) {
                        Toast.makeText(getApplicationContext(), 
jObj.getString(TAG_MESSAGE), Toast.LENGTH_LONG).show();
                     } else {
                        Toast.makeText(InputLokasiActivity.this, 
"Input Berhasil", Toast.LENGTH_SHORT).show();
}
                 } catch (JSONException e) {
                    //e.printStackTrace();
 }
}
        },
                new Response.ErrorListener() {
                    @Override
                   public void onErrorResponse(VolleyError error) {
                    }
                }) {
             @Override
            protected Map<String, String> getParams() {
                 // Posting parameters to login url
                Map<String, String> params = new HashMap<String, 
String>();
                params.put("kd_booking", kd_booking);
                params.put("nama_pendaki", nama);
                params.put("latitude", latitude);
                params.put("longitude", longitude);
            return params;
}<sub>{\\pinet}}</sub>}
        };
        RequestQueue requestQueue = Volley.newRequestQueue(this);
        strReq.setRetryPolicy(new DefaultRetryPolicy(50000, 
DefaultRetryPolicy.DEFAULT_MAX_RETRIES,
```

```
DefaultRetryPolicy.DEFAULT_BACKOFF_MULT));
 requestQueue.add(strReq);
 AppController.getInstance().addToRequestQueue(strReq, 
tag_json_obj);
    }
}
```